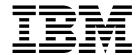

# Programming Reference

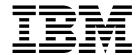

# Programming Reference

Note

Before using this information and the product it supports, be sure to read the general information under "Notices" on page v.

#### Second Edition (September 1996)

The following paragraph does not apply to any other country where such provisions are inconsistent with local law.

INTERNATIONAL BUSINESS MACHINES CORPORATION PROVIDES THIS PUBLICATION "AS IS" WITHOUT WARRANTY OF ANY KIND, EITHER EXPRESS OR IMPLIED, INCLUDING, BUT NOT LIMITED TO THE IMPLIED WARRANTIES OF MERCHANTABILITY OR FITNESS FOR A PARTICULAR PURPOSE. Some states do not allow disclaimer of express or implied warranties in certain transactions, therefore, this statement may not apply to you.

Requests for IBM publications should be made to your IBM representative or to your IBM branch office serving your locality. If you request publications from the address given below, your order will be delayed because publications are not stocked there.

IBM welcomes your comments. For your convenience, a form for readers' comments is provided at the back of this publication. You may send your comments by facsimile to 1-800-524-1519, by electronic mail to print\_pubs@vnet.ibm.com, or mail your comments to:

IBM Printing Systems Company Information Development Department H7FE, Building 003G P.O. Box 1900 Boulder, CO 80301-9191, U.S.A.

When you send information to IBM, you grant a nonexclusive right to use or distribute the information in any way IBM believes appropriate without incurring any obligation to you.

#### © Copyright International Business Machines Corporation 1996. All rights reserved.

Note to U.S. Government Users — Documentation related to restricted rights — Use, duplication or disclosure is subject to restrictions set forth in GSA ADP Schedule Contract with IBM Corp.

## **Contents**

| Notices                                                 | . V        |
|---------------------------------------------------------|------------|
| Trademarks                                              | . V        |
| Communications Statements                               | . vi       |
|                                                         |            |
| Safety Notices                                          | . ix       |
| Safety Precautions                                      | . ix       |
|                                                         |            |
| Preface                                                 | . xi       |
| Audience                                                |            |
| Organization and Contents of This Guide                 |            |
| Conventions Used                                        |            |
| Terminology                                             | xii        |
| Related Publications                                    | xii        |
|                                                         |            |
| Chapter 1. Programming Reference Overview               |            |
| Data Stream Support                                     |            |
| IPDS                                                    | 1-2        |
| PostScript                                              | 1-2        |
| PCL                                                     | 1-2        |
| ASCII                                                   | 1-2        |
| Backend Options for ASCII                               | 1-3        |
| qprt commands                                           | 1-3        |
| eng commands                                            | 1-3        |
| lp commands                                             | 1-3        |
| lpr commands                                            |            |
| Other Options (-o options)                              |            |
| Colon file options for AIX                              | _          |
| Duplex Printing Options for AIX                         | _          |
| Page Orientation Options for AIX                        | _          |
| Paper Source Options for AIX                            | _          |
|                                                         | 1-10       |
| Output Stacker Options for AIX                          | 1-10       |
|                                                         | 1-11       |
|                                                         | 1-11       |
| Fixed Fonts for AIX                                     |            |
| Proportional Fonts for AIX                              | 1-12       |
| Other Print Commands for AIX                            | 1-13       |
| AIX Paper size table for 3130                           | 1-14       |
| TFTP Subcommands                                        | 1-14       |
| NetWare Print Commands                                  | 1-15       |
| CAPTURE                                                 | 1-15       |
| NPRINT                                                  | 1-15       |
| PCONSOLE                                                | 1-15       |
| PCONSOLE                                                | 1-10       |
| Chapter 2. PostScript Level 2 Emulation                 | 2-1        |
| PostScript Language Compatibility Operator Descriptions |            |
| Job Control                                             |            |
| Timeouts                                                |            |
| Job Name                                                |            |
| Paper Tray Operations                                   | 2-3<br>2-4 |

| Page Duplex Compatibility Operators Output Stacker Selection Other Operators Non-Supported Operators System Parameters User Parameters Device Parameters Resident PostScript Fonts Interpreter's Resources | . 2-6<br>. 2-7<br>. 2-9<br>2-10<br>2-15<br>2-16<br>2-17 |
|----------------------------------------------------------------------------------------------------|---------------------------------------------------------|
| Chapter 3. PCL 5 Emulation                                                                                                    |                                                         |
| Page Dimensions                                                                                                    |                                                         |
| Paper Bin Assignments                                                                                                    |                                                         |
| Resident PCL Fonts                                                                                                    |                                                         |
| Resident Symbol Sets                                                                                                    |                                                         |
| PCL Commands                                                                                                    |                                                         |
| PCL 5 Command Syntax                                                                                                    |                                                         |
| Job Control                                                                                                    |                                                         |
| Page Control                                                                                                    |                                                         |
| Cursor Positioning                                                                                                    |                                                         |
| Font Selection                                                                                                    | 3-12                                                    |
| Text Operations                                                                                                    |                                                         |
| Font Management                                                                                                    |                                                         |
| User-Defined Symbol Set                                                                                                    |                                                         |
| Soft Font Creation                                                                                                    |                                                         |
| Macros                                                                                                    |                                                         |
| Print Model Imaging                                                                                                    | 3-16                                                    |
| User-Defined Patterns                                                                                                    |                                                         |
| Raster Graphics  Rectangular Area Fill                                                                                                    | 3-10                                                    |
| Picture Frame                                                                                                    | 3-20                                                    |
| Display Functions Mode                                                                                                    | 3-20                                                    |
| Unsupported Commands                                                                                                    | -                                                       |
| HP Graphics Language (HP-GL/2)                                                                                                    |                                                         |
| Configuration Group                                                                                                    |                                                         |
| Vector Group                                                                                                    |                                                         |
| Polygon Group                                                                                                    |                                                         |
| Line and Fill Attributes Group                                                                                                    |                                                         |
| Character Group                                                                                                    |                                                         |
| Programming Hints                                                                                                    |                                                         |
|                                                                                                    | 0 _0                                                    |
| Chapter 4. Printer Job Language                                                                                                    | . 4-1                                                   |
| PJL Environments                                                                                                    |                                                         |
| Supported PJL Commands and Variables                                                                                                    |                                                         |
| Unsupported PJL Commands and Variables                                                                                                    |                                                         |
| PJL Variables for PCL 5 Emulation                                                                                                    |                                                         |
| PJL Variables for PostScript Level 2 Emulation                                                                                                    |                                                         |
| PJL Password Protection                                                                                                    | . 4-8                                                   |
| Abbreviations                                                                                                    | G-1                                                     |
| Glossary                                                                                                    | G-3                                                     |
| Index                                                                                                    | X-1                                                     |

### **Notices**

References in this publication to IBM products, programs or services do not imply that IBM intends to make these available in all countries in which IBM operates. Any reference to an IBM licensed product, program, or service is not intended to state or imply that only IBM's product, program, or service may be used. Any functionally equivalent product, program, or service that does not infringe any of IBM's intellectual property rights may be used instead of the IBM product. Evaluation and verification of operation in conjunction with other products, except those expressly designated by IBM, is the user's responsibility.

Any performance data contained in this document was obtained in a controlled environment based on the use of specific data. The results that may be obtained in other operating environments may vary significantly. Users of this document should verify the applicable data in their specific environment. Therefore, such data does not constitute a performance guarantee or warranty.

IBM may have patents or pending patent applications covering subject matter in this document. The furnishing of this document does not give you any license to these patents. You can send license inquiries, in writing, to the IBM Corporation, IBM Director of Licensing, 506 Columbus Ave., Thornwood, N.Y. 105894 U.S.A.

The IBM 3130 Advanced Function Printer meets the requirements of IEC 950, First Edition, Amendments 1 and 2. The laser used in the 3130 complies with IEC 825 and EN 60825.

### **Trademarks**

The following terms are trademarks of the IBM Corporation in the United States or other countries or both:

Advanced Function Presentation Advanced Function Printing

**AFCCU** 

**AFP** 

AIX®

AIX/6000®

Application System/400®

AS/400®

**IBM**®

Intelligent Printer Data Stream

**IPDS** 

MVS/ESA

MVS/SP

MVS/XA

OS/2®

OS/400®

Personal System/2®

**Print Services Facility** 

PS/2®

**PSF** 

PSF/6000

RISC System/6000®

#### WIN-OS/2

The following terms are trademarks or registered trademarks of other companies.

Trademark Company

Agfa Agfa-Gevaert A.G. Agfa Rhombus Agfa-Gevaert A.G.

AXIS AXIS Communication, Inc.

CG Intellifont Miles, Inc. CG Omega Miles, Inc.

CG Times Miles, Inc. under license from Monotype Corp.

(Times New Roman)

ITC Avant Garde Gothic
ITC Bookman
ITC Zapf Chancery
ITC Zapf Dingbat
Lexmark
Marigold
International Typeface Corp.
International Typeface Corp.
International Typeface Corp.
International Typeface Corp.
Lexmark Lexmark International, Inc.
AlphaOmega Typography Corp.

NetWare Novell Inc.

PostScript Adobe Systems, Inc.
PCL Hewlett-Packard Co.
PCL5e Hewlett-Packard Co.
TrueType Apple Computer Co.

Univers Linotype AG and Subsidiaries

Windows Microsoft Corp.

### **Communications Statements**

### Federal Communication Commission (FCC) Statement

Note: This equipment has been tested and found to comply with the limits for a Class A digital device, pursuant to Part 15 of the FCC Rules. These limits are designed to provide reasonable protection against harmful interference when the equipment is operated in a commercial environment. This equipment generates, uses, and can radiate frequency energy and, if not installed and used in accordance with the instruction manual, may cause harmful interference to radio communication. Operation of this equipment in a residential area is likely to cause harmful interference, in which case the

Properly shielded and grounded cables and connectors must be used to meet FCC emission limits. IBM is not responsible for any radio or television interference caused by using other than recommended cables and connectors or by unauthorized changes or modifications to this equipment. Unauthorized changes or modifications could void the user's authority to operate the equipment.

user will be required to correct the interference at his own expense.

This device complies with Part 15 of the FCC Rules. Operation is subject to the following two conditions: (1) this device may not cause harmful interference, and (2) this device must accept any interference received, including interference that may cause undesired operation.

**Shielded Cables (European Statement):** Properly shielded and grounded cables must be used in order to reduce the potential for causing interference to radio and TV communications and to other electrical or electronic equipment. Such cables

and connectors are available from IBM authorized dealers. IBM cannot accept responsibility for any interference caused by using other than recommended cables and connectors.

**European Community (EC) Conformity Statement:** This product is in conformity with the protection requirements of EC Council Directive 89/336/EEC on the approximation of the laws of the Member States relating to electromagnetic compatibility. IBM cannot accept responsibility for any failure to satisfy the protection requirements resulting from a non-recommended modification of the product, including the fitting of non-IBM option cards.

**German Conformity Statement:** Dieses Gerät erfüllt die Bedingungen der EN 55022 Klasse A. Für diese Klasse von Geräten gilt folgende Bestimmung nach dem EMVG:

Geräte dürfen an Orten, für die sie nicht ausreichend entstört sind, nur mit besonderer Genehmigung des Bundesminesters für Post und Telekommunikation oder des Bundesamtes für Post und Telekommunikation betrieben werden. Die Genehmigung wird erteilt, wenn keine elektromagnetischen Störungen zu erwarten sind.

(Auszug aus dem EMVG vom 9.Nov.92, Para.3, Abs.4)

**The United Kingdom Telecommunications Act 1984:** This apparatus is approved under approval No. NS/G/1234/J/100003 for the indirect connections to the public telecommunications systems in the United Kingdom.

**Canadian Department of Communications Compliance Statement:** This Class A digital apparatus meets the requirements of the Canadian Interference-Causing Equipment Regulations.

Avis de conformité aux normes du ministère des Communications du Canada: Cet appareil numérique de la classe A respecte toutes les exigences du Réglement sur le matérial brouilleur du Canada.

**Statement of CISPR 22 Edition 2 Compliance:** Warning: This is a Class A Product. In a domestic environment this product may cause radio interference in which case the user may be required to take adequate measures.

取扱説明書に従って正しい取り扱いをして下さい。

この装置は、第一種情報装置(商工業地域において使用されるべき情報装置) で西工業地域での電波障害防止を目的とした情報処理装置等電波障害自主規制 協議会(VCCI)基準に適合しております。 従って、住宅地域またはその隣接した地域で使用すると、ラジオ、テレビジョン受信機等に受信障害を与えることがあります。

VCCI

### **Safety Notices**

### **Safety Precautions**

### **Electrical Safety**

This printer is inspected and listed by recognized national testing laboratories, such as Underwriters Laboratories, Inc. (UL) in the U.S.A. and Canadian Standards Association (CSA) in Canada. Listing of a product by a national testing laboratory indicates that the product is designed and manufactured in accordance with national requirements intended to minimize safety hazards. IBM equipment meets a very high standard of safety in design and manufacture. Remember, however, that this product operates under conditions of high electrical potentials and heat generation, both of which are functionally necessary.

Because the paper and toner used in the printer can burn, you should take normal precautions to prevent fire. These precautions include common-sense measures, such as keeping potentially combustible materials (for example, curtains and chemicals) away from the printer, providing adequate ventilation and cooling, limiting unattended operation, and having trained personnel available and assigned to the printer.

### **Laser Safety**

This printer complies with the performance standards set by the U.S. Food and Drug Administration for a Class 1 Laser Product. This means that the printer belongs to a class of laser products that does not product hazardous laser radiation. This classification was accomplished by providing the necessary protective housing and scanning safeguards to ensure that laser radiation is inaccessible or within Class 1 limits.

There are various tool-operated machine covers that should be moved, removed, or replaced only by trained service personnel. There are no operator controls or adjustments associated with the laser.

No operator maintenance is required to keep the product in compliance as a Class 1 Laser Product. No adjustments that affect laser operation or power are accessible to the operator.

This printer is a Class 1 Laser Product that contains an enclosed Class 3B laser.

### **Preface**

The *IBM 3130 Advanced Function Printer: Programming Reference* describes how to program data streams in a PCL5 and PostScript Level 2 environment.

### **Audience**

This publication is intended for the *system programmers*, *application programmers*, and *systems engineers* who are familiar with data streams and are writing or modifying programs to operate the 3130 with PCL5 and PostScript data streams.

### **Organization and Contents of This Guide**

This publication includes the following chapters:

- Chapter 1, "Programming Reference Overview" describes supported data streams, Backend Options for ASCII, and the AIX Colon file.
- Chapter 2, "PostScript Level 2 Emulation" describes the support for PostScript Level 2 Emulation and describes system and user parameters.
- Chapter 3, "PCL 5 Emulation" describes the PCL language as a supported printer language and provides a description of PCL commands and variables
- Chapter 4, "Printer Job Language" describes PJL commands and PCL and PostScript supported commands in the PJL environment.

This publication also contains a list of abbreviations, a glossary, and an index.

### **Conventions Used**

The following typeface conventions are used in this publication.

Boldface and caps is used for menu items, commands and other operators. Two examples are:

- UNSUPPORTED RESOLUTIONS (menu item)
- @PJL COMMENT PCLlanguage, 00000000, DATASTREAM (command)

Bold italics and lowercase is used for variables. An example is:

clearablewarnings

Italics and lowercase is used for (1) command options and variables for commands, and for (2) options and switches for variables. An example of each is:

- (1) -duplex boolean
- (2) -jobname string

### **Terminology**

### **Paper Input and Output Receptacles**

Input receptacles are called trays. Output receptacles are called stackers.

#### **Related Publications**

The following 3130 publications are also available:

- IBM 3130 Advanced Function Printer: User's Guide, S544-5337
- IBM 3130 Advanced Function Printer: System Administration Guide, S544-5328
- IBM 3130 and 3160 Advanced Function Printer: Safety Information, S544-3978
- IBM 3130 Advanced Function Printer: Introduction and Planning Guide, G544-3974
- IBM InfoPrint 60; 3130, 3160, and 3935 Advanced Function Printer: Attachment Configuration Handbook, S544-3977
- IBM IPDS Handbook for Printers That Use the Advanced Function Common Control Unit, G544-3895

The following books contain information that relates to the IBM 3130 Advanced Function Printer:

- Advanced Function Printer: Cut Sheet Paper Reference for Use with IBM Electrophotographic Printers, G544-3915.
- Advanced Function Presentation: Printer Information, G544-3290. This book contains an extensive list of other publications related to Advanced Function Printing.
- Guide to Advanced Function Presentation, G544-3876.

Contact your IBM marketing representative for information concerning either the 3130, its publications, or its associated licensed programs.

In addition, references are made to the following books:

- PostScript Language Reference Manual, second edition, by Adobe Systems, Inc.
- PCL 5 Printer Language Technical Reference Manual by Hewlett-Packard, Inc.
- PCL 5 Comparison Guide by Hewlett-Packard, Inc.
- Printer Job Language Technical Reference Manual by Hewlett-Packard, Inc.

## **Chapter 1. Programming Reference Overview**

This chapter provides a brief overview of supported data stream environments for the IBM 3130 Advanced Function Printer. Also included is a description of specific LPR options for ASCII and a description of the colon file options (command line arguments) for AIX. The following topics are included:

- Data Stream Support
- ASCII
- Backend Options for ASCII
- · Colon File Options for AIX
- TFTP Subcommands
- NetWare Print Commands

### **Data Stream Support**

The 3130 processes print jobs that are encoded in three different data stream formats:

- Intelligent Print Data Stream (IPDS)
- PostScript Level 2
- Printer Control Language (PCL) level 5e (PCL5e)

#### **IPDS**

IPDS is a printer data stream that midrange and large IBM systems use extensively. PCs use IPDS to a lesser extent. When IPDS is in use, the printer and the host maintain a two-way conversation to process the job and handle any errors that arise. On the host, software called Print Services Facility (PSF) handles print data and processes the conversation with the printer.

### **PostScript**

PostScript is a printer data stream that is also a computer programming language. When a printer processes a PostScript job, it is running a PostScript language program. PostScript provides the ability for the printer to communicate with the host computer, but few PostScript print jobs require that two-way host communication. The 3130 does not support two-way host communication for PostScript.

The 3130 supports an advanced form of PostScript called PostScript Level 2, with some minor exceptions and deviations.

#### **PCL**

PCL is a printer data stream that is widely used in small laser printers. Early versions of PCL did not have an ability to send data back to the attached host computer. Today, PCL does have that ability but most print jobs do not use it. The 3130 does not support two-way host communication for PCL.

The 3130 supports an advanced form of PCL called PCL5e, with some minor exceptions and deviations.

#### **ASCII**

ASCII is a standard format for encoding character data used on PCs and UNIX systems. Both PCL and PostScript are based on ASCII. In this publication, ASCII jobs refers to print jobs in either PCL or PostScript form. IPDS is not based on ASCII.

### **Backend Options for ASCII**

When sending an ASCII file to the 3130, there are various options which can be specified in a command line argument. These options are:

- qprt commands (AIX)
- enq commands (AIX)
- Ip commands (AIX and other UNIX OS)
- Ipr commands (multiple operating systems)

#### qprt commands

The qprt command creates and queues a print job to print the file specified by the File parameter. A file name of - (dash) represents a file to be read from standard input. If more than one file is specified, the files are concatenated into one print job. These concatenated files are then printed in the order specified in the command line.

Syntax: qprt [options] file

#### enq commands

The enq command is a general-purpose utility for enqueuing requests to a shared resource, typically a printer device. Using the enq command will enqueue requests, cancel requests, alter the priority of a request, or will display the status of queues and devices.

Syntax: enq [options] file

### Ip commands

The lp command arranges for the files and associated information (called a request) to be printed. If no files are given, the standard input is assumed. The file name - (dash) stands for the standard input and can be supplied on the command line with the named files. The files are printed in the order given with the lp command.

Syntax: Ip [options] file

#### lpr commands

The lpr uses a spooling daemon to print the file specified in the command line when facilities become unavailable. If no files are specified, the lpr command reads from standard input.

Syntax: **lpr** [options] *file* 

The following options are available as command line arguments in the 3130 when printing through either a qprt, lp, enq, or lpr command.

The commands which support the specified options are listed in the first column.

| Table 1-1 (Page 1 of 2). Backend Command Options |            |                                                                                                    |  |
|--------------------------------------------------|------------|----------------------------------------------------------------------------------------------------|--|
| Commands                                         | Option     | Description                                                                                            |  |
| qprt                                             | -d         | Specifies the type of data                                                                             |  |
|                                                  |            | switches:                                                                                              |  |
|                                                  |            | a ASCII data type s PostScript                                                                         |  |
|                                                  |            | c/g PCL                                                                                                |  |
| qprt                                             | -f         | Specifies the type of filter or data                                                                   |  |
| lpr                                              |            | switches:                                                                                              |  |
|                                                  |            | I ASCII data type                                                                                      |  |
|                                                  |            | o PostScript p ASCII data type filter = pr filter                                                      |  |
| qprt                                             | -g         | Start page (if using pr filter)                                                                        |  |
| qprt                                             | -h         | TITLE text on the header page                                                                          |  |
| qprt                                             | -H         | printername (PRINTED AT text on the header page)                                                       |  |
| qprt                                             | -i         | indent (specify left margin)                                                                           |  |
| qprt                                             | -1         | Font id (PCL font id)                                                                                  |  |
| qprt                                             | -1         | Page length (specify number of lines per page)                                                         |  |
| qprt                                             | -L         | Specifies wrap or truncate                                                                             |  |
|                                                  |            | switches:                                                                                              |  |
|                                                  |            | + or 1 specifies long lines wrap to the next line<br>- or 0 specifies long lines do not wrap. Instead, |  |
|                                                  |            | truncate long lines at the right margin.                                                               |  |
| qprt                                             | <b>-</b> O | Specifies stacker (output stacker)                                                                     |  |
| lp<br>enq                                        | -=<br>-@   | switches:                                                                                              |  |
| •                                                |            | 1 Main stacker                                                                                         |  |
|                                                  |            | 2 Upper Stacker<br>3 Side Stacker                                                                      |  |
| qprt                                             | -p         | Specifies the horizontal spacing of fixed space font in                                                |  |
|                                                  |            | characters per inch (pitch)                                                                            |  |
| qprt                                             | -Q         | Specifies paper size                                                                                   |  |
|                                                  |            | switches:                                                                                              |  |
|                                                  |            | 1 letter<br>2 legal                                                                                    |  |
|                                                  |            | 3 ledger                                                                                               |  |
|                                                  |            | 4 A4                                                                                                   |  |
|                                                  |            | 5 A3<br>6 B4                                                                                           |  |
|                                                  |            | 7 B5                                                                                                   |  |
|                                                  |            | 8 COM10 envelope 9 DL envelope                                                                         |  |
| qprt                                             | -s         | PCL font style (type style)                                                                            |  |
| qprt                                             | -t         | Specifies number of lines for top margin (top margin)                                                  |  |
| dh. r                                            | •          | epositios hamber of titles for top margin (top margin)                                                 |  |

| Table 1-1 (Page 2 of 2). Backend Command Options |          |                                                                                                    |  |
|--------------------------------------------------|----------|----------------------------------------------------------------------------------------------------|--|
| Commands                                         | Option   | Description                                                                                                    |  |
| qprt                                             | -u       | Input bin (paper source) switches:  1                                                                                                    |  |
| qprt                                             | -v       | Specifies number of lines per inch (line density)                                                                                                    |  |
| qprt                                             | -w       | Specifies number of characters per line                                                                                                    |  |
| qprt                                             | -x       | Specifies automatic CR/LF (control carriage return & line feed interpretation) switches:  0 unchange 1 add line feed 2 add carrier return 3 add both line feed and carrier return       |  |
| qprt                                             | -X       | Specifies PCL symbol set (symbol set)                                                                                                    |  |
| qprt                                             | -Y       | Specifies simplex/duplex/tumble duplex switches:  0 no duplex (simplex) 1 normal duplex 2 tumble duplex                                                                                 |  |
| qprt<br>qprt                                     | -z<br>-Z | Specifies orientation of print job switches:  0 portrait 1 landscape 2 reverse portrait 3 reverse landscape Specifies send form feed at end of each file switches: + or 1 add form feed |  |

### Other Options (-o options)

The following options are for commands that support a -o option. An example syntax for these options is:

enq -ob=1 or -otray=1 to specify the Main Tray to be the Input Tray

**Note:** Usage in brackets [ ] provides synonyms for options.

| Table 1-2 (Page 1 of 2). Other Options (-o options) |                                                                                              |  |
|-----------------------------------------------------|----------------------------------------------------------------------------------------------|--|
| Option                                              | Description                                                                                  |  |
| Input Tray                                          | Specifies the input tray selection for this print job.                                       |  |
|                                                     | usage: -o[b bin drawer tray]=[switch]                                                        |  |
|                                                     | switches:                                                                                    |  |
|                                                     | 1 Main Tray 2 Lower Sub Tray 3 Upper Sub Tray 4 Side Tray 5 Envelope Feeder 6 Top Front Tray |  |
| Collate Option                                      | Collate by job or pages.                                                                     |  |
|                                                     | usage -o[col collate]=[switch]                                                               |  |
|                                                     | switches:                                                                                    |  |
|                                                     | job<br>page                                                                                  |  |
| Copies Option                                       | Number of copies to be printed                                                               |  |
|                                                     | usage: -o[cop copies]=[range]                                                                |  |
|                                                     | range:<br>1–999                                                                              |  |
| Datatype Option                                     | Data type of print job                                                                       |  |
|                                                     | usage: -o[datat datatype qdatatype]=[switch]                                                 |  |
|                                                     | switches:                                                                                    |  |
|                                                     | p   ps   postscript PostScript gl   hpgl2 HP-GL/2 pcl   pcl5e PCL as   ascii   text ASCII    |  |
| Distribution Option                                 | Deliver to on header/mail response                                                           |  |
|                                                     | usage: -o[di distribution]=userid                                                            |  |
| Jobname Option                                      | Title of job                                                                                 |  |
|                                                     | usage -o[do docname jobname]=jobname                                                         |  |

| Table 1-2 (Page 2 of 2). Other Options (-o options) |                                                                              |  |  |  |
|-----------------------------------------------------|------------------------------------------------------------------------------|--|--|--|
| Option                                              | Description                                                                  |  |  |  |
| Duplex Option                                       | Specify for duplex printing                                                  |  |  |  |
|                                                     | usage: -o[du duplex]=[switch]                                                |  |  |  |
|                                                     | switches:                                                                    |  |  |  |
|                                                     | n no<br>y yes                                                                |  |  |  |
|                                                     | t tumble                                                                     |  |  |  |
| Print Header Option                                 | Specify to print the header page                                             |  |  |  |
|                                                     | usage: -o[h header]=[switch]                                                 |  |  |  |
|                                                     | switches:                                                                    |  |  |  |
|                                                     | n no                                                                         |  |  |  |
| Unight Ontion                                       | y yes                                                                        |  |  |  |
| Height Option                                       | Height of the font in points                                                 |  |  |  |
|                                                     | usage: -o[height]=[range]                                                    |  |  |  |
|                                                     | range:<br>0.25–999.75                                                        |  |  |  |
| Orientation Option                                  | Specify how the job to be printed (vertical or horizontal)                   |  |  |  |
|                                                     | -o[o orient orientation]=[switch]                                            |  |  |  |
|                                                     | switches:                                                                    |  |  |  |
|                                                     | p   portrait Portrait (vertical) I   land   landscape Landscape (horizontal) |  |  |  |
| Space Option                                        | Define the font to be fixed or proportional space                            |  |  |  |
|                                                     | usage: -o[space spacing]=[switch]                                            |  |  |  |
|                                                     | switches:                                                                    |  |  |  |
|                                                     | fix fixed pro proportional                                                   |  |  |  |
| Stacker Option                                      | Specify where to put the print job                                           |  |  |  |
|                                                     | usage: -o[s stacker stack]=[switch]                                          |  |  |  |
|                                                     | 1 Base Stacker                                                               |  |  |  |
|                                                     | 2 Upper Stacker<br>3 Side Stacker                                            |  |  |  |
| Print Trailer Option                                | Specify to print trailer page                                                |  |  |  |
|                                                     | usage: -o[t trailer]=[switch]                                                |  |  |  |
|                                                     | switches:                                                                    |  |  |  |
|                                                     | y   yes print trailer page n  no do not print trailer page                   |  |  |  |

### **Colon file options for AIX**

The following information describes options for printing in an AIX environment.

First, the AIX virtual printer customization flags are most easily used with the qprt print command or through changing the corresponding virtual printer flag (\_ underbar) attribute with Isvirprt, or smit in AIX 4. The following instructions explain how to use the command line option or make changes to the virtual printer at AIX 3 or AIX 4.

The qprt -z flag and the Isvirprt changes are shown for Duplex printing, but are similar for the other attributes.

### **Duplex Printing Options for AIX**

Duplex printing is supported for both PCL and PostScript emulation by using the \_Y virtual printer attribute (-Y qprt flag). The following are the allowed values of Y.

| Table 1-3. Norma | I Duplex Options for AIX |
|------------------|--------------------------|
| Y                | Normal Duplex Operations |
| 0                | Simplex                  |
| 1                | Duplex                   |
| 2                | Tumble Duplex            |

The following options can be taken for duplex printing.

- 1. Printing with qprt. (for example qprt -Y1 -P3130pcl filename)
- 2. Changing with Isvirprt. For duplex queue.
  - a. Isvirprt
  - b. Select: proper virtual printer
  - c. Y=1 (enter)
  - d. (enter)
- 3. Changing with 'smit chpq' at AIX 4
  - a. smit chpq
  - b. Use F4 to select queue from list and select (enter)
  - c. Select: 2 Default Print Job Attributes
  - d. Using the down arrow go down and to the line:
  - e. DUPLEX output (simplex (single-sided))
  - f. Press F4 to select from the options:
    - 1) simplex (single-sided)
    - 2) duplex—long-edge binding
    - 3) duplex—short-edge binding
  - g. Choose duplex—long-edge binding (enter)
  - h. Hit (enter) or DO on the Change / Show Default Print Job Attributes menu

### **Page Orientation Options for AIX**

Page Orientation is supported for PCL emulation using the \_z attribute.

| Table<br>AIX | 1-4. Page Orientation Options for |                      |
|--------------|-----------------------------------|----------------------|
|              | z                                 | Page Orientation     |
|              | 0                                 | Portrait             |
|              | 1                                 | Landscape left       |
|              | 2                                 | Portrait Upside-down |
|              | 3                                 | Landscape            |

The smit chpq popup menu options at AIX 4 for Page Orientation are:

- portrait
- landscape right
- portrait upside-down
- landscape left

### **Paper Source Options for AIX**

The paper source can be selected for both PCL and PostScript with the \_u attribute.

| Table 1-5. Paper | Table 1-5. Paper Source Options for AIX |  |
|------------------|-----------------------------------------|--|
| u                | Input Tray                              |  |
| 1                | Main Tray                               |  |
| 2                | Lower Sub Tray                          |  |
| 3                | Upper Sub Tray                          |  |
| 4                | Side Tray                               |  |
| 5                | Envelope Feeder                         |  |
| 6                | Top Front Tray                          |  |

### Paper Size Options for AIX

The Paper size can be selected for PCL with the -Q attribute. The \_u flag determines if the size entered is for paper or envelope. Envelopes require both u=5 and Q=8 or 9. Paper size will override the input tray.

| Table 1-6. Paper Size Options for AIX |                |  |
|---------------------------------------|----------------|--|
| Q                                     | Paper Size     |  |
| 1                                     | Letter         |  |
| 2                                     | Legal          |  |
| 3                                     | Ledger         |  |
| 4                                     | A4             |  |
| 5                                     | A3             |  |
| 6                                     | B4             |  |
| 7                                     | B5             |  |
| 8                                     | COM10 Envelope |  |
| 9                                     | DL Envelope    |  |

The AIX 4 smit chpq menu options for Paper Size are:

- letter
- legal
- ledger
- A3
- A4
- B4
- B5
- COM10 envelope
- · DL envelope

The AIX virtual printer wraps lines based on page size. See Table 1-12 for values used when wrapping at 10 cpi.

### **Output Stacker Options for AIX**

The output stacker uses the \_= flag. This flag is not supported until AIX 4.2, and so the output stacker cannot be selected at AIX levels lower than AIX 3.2 without appropriate PTF's.

| Table | 1-7. Output Stacker Options for AIX |                |
|-------|-------------------------------------|----------------|
|       | =                                   | Output Stacker |
|       | 1                                   | Base Stacker   |
|       | 2                                   | Upper Stacker  |
|       | 3                                   | Side Stacker   |

#### **Pitch Options for AIX**

AIX virtual printers support only fixed point fonts. These are supported by the p pitch flag and the \_s style flag. The following pitch and style flags are supported. The condensed print flag -K is not supported. For condensed printing use -p17. The typestyle and pitch commands are only supported for PCL virtual printers, or in limited context for the PostScript printer in ASCII mode (\_d=a). In this case, the flags are used as input to the enscript command.

| Table 1-8. Pitch Options for AIX |       |  |
|----------------------------------|-------|--|
| Style Allowed p values           |       |  |
| courier 5,10,12,15,17,20         |       |  |
| courier-bold                     | 10,12 |  |
| courier-italic                   | 10,12 |  |
| lineprinter                      | 17    |  |

AIX 4 popup menu for TypeStyle and Pitch

- courier 5
- courier 10
- courier 12
- courier 15
- courier 17
- courier 20
- courier-bold 10
- courier-bold 12
- · courier-italic 10
- courier-italic 12
- lineprinter 17

### **AIX Font Number Table**

The following fonts can be chosen with the -I qprt flag, or set with the \_I attribute using Isvirprt. This attribute is not selectable through smit. The fonts are divided into fixed fonts and proportional fonts. The AIX virtual printer system was designed to work with Fixed fonts and they will give you best results in turns of line wrapping. and alignment. With proportional fonts, tables and other tabulated data will be out of alignment as no adjustment is made for this. These fonts are included for occasional use when needed. The -I flag overrides the -s flag. These fonts are primarily designed to work with word processing applications that preformat the data, and not for use by the virtual printer. The available values of \_p will still be limited to those described above.

### **Fixed Fonts for AIX**

These fonts use \_p as the pitch (characters per inch). Larger values of \_p give smaller fonts.

| Table 1-9. Fixed Fonts for AIX |                                                            |  |
|--------------------------------|------------------------------------------------------------|--|
| Font Number                    | Type Style:                                                |  |
| 0                              | Courier, this is the default font for the virtual printer. |  |
| 39                             | Courier Bold, Can also be chosen with -scourier-bold       |  |
| 40                             | Courier Italic, can also be chosen with -scourier-italic   |  |
| 41                             | Courier Bold Italic                                        |  |
| 42                             | Letter Gothic, _p is not exactly cpi, watch width.         |  |
| 43                             | Letter Gothic Bold                                         |  |
| 44                             | Letter Gothic Italic                                       |  |
| 46                             | Line Printer ISO 8859-1 Latin 1                            |  |
| 49                             | Line Printer PC-850                                        |  |

### **Proportional Fonts for AIX**

These fonts use \_p as the point size. Larger values of \_p give larger fonts.

| Table 1-10. Proportional Fonts for AIX |                                                                   |  |
|----------------------------------------|-------------------------------------------------------------------|--|
| Font Number                            | Type Style                                                        |  |
| 1,2,3,4                                | CG Times, CG Times Bold, CG Times Italic, CG Times Bold Italic    |  |
| 5,6,7,8                                | CG Omega, CG Omega Bold, CG Omega Italic, CG<br>Omega Bold Italic |  |
| 9                                      | Coronet                                                           |  |
| 10                                     | Clarendon Condensed                                               |  |
| 11,12,13,14                            | Univers, Univers Bold, Univers Italic, Univers Bold Italic        |  |
| 15,16,17,18                            | Univers Condensed, Bold, Italic, Bold Italic                      |  |
| 19,20,21                               | Antique Olive,Bold,Italic                                         |  |
| 22,23,24,25                            | Garamond Antiqua,Halbfett,Kursiv, Kursiv Halbfett                 |  |
| 26                                     | Marigold                                                          |  |
| 27,28                                  | Albertus Medium, Albertus Extra Bold                              |  |
| 29,30,31,32                            | Arial, Arial Bold, Arial Italic, Arial Bold Italic                |  |
| 33,34,35,36                            | Times New Roman,Bold,Italic,Bold Italic                           |  |

#### Examples:

- qprt -19 -p15 filename Coronet at pointsize of 15.
- qprt -I11 -p20 filename Univers at pointsize of 20.
- qprt -l42 -p12 filename Letter Gothic with pitch c.a. 12.

### Other Print Commands for AIX

The following qprt options follow the standards used by other laser printers, but may vary from dot matrix printers.

| Table 1-11. Other Print Commands for AIX |                                                                                                    |  |
|------------------------------------------|----------------------------------------------------------------------------------------------------|--|
| Command                                  | Description                                                                                                    |  |
| -E                                       | Double space – Not supported by AIX for laser printers.                                                                                                    |  |
| -К                                       | Condensed print – not supported for laser printers.                                                                                                    |  |
| -S                                       | High Speed printing – Not supported for laser printers.                                                                                                    |  |
| -U                                       | Unidirectional Printing – Not supported for laser printers.                                                                                                    |  |
| -V                                       | Vertical Printing – Not Supported for laser printers.                                                                                                    |  |
| -W                                       | Continuous DoubleWide – Not Supported for laser printers.                                                                                                    |  |
| -d                                       | Datastream                                                                                                    |  |
|                                          | options:<br>a – default ascii                                                                                                    |  |
|                                          | For a PostScript queue, _d=a, or qprt -da, will cause the virtual printer to run the 'enscript' filter to convert ASCII to PostScript. For a PCL queue, this will cause full formatting with line feeds, carriage returns, and form feeds to be added based on counted characters and lines. |  |
|                                          | p – Passthrough                                                                                                    |  |
|                                          | No formatting of data will occur, Data will pass to printer untouched. This works well for formatted graphical PCL data.                                                                                                    |  |
|                                          | c – PCL                                                                                                    |  |
|                                          | s - PostScript                                                                                                    |  |
| -e                                       | Emphasized print – Not used for laser printers. Use scourier-bold.                                                                                                    |  |
| -k                                       | Print Color – Not used except for color printers.                                                                                                    |  |
| -q                                       | Quality mode – only 300 supported, works fine, but there is nothing to change.                                                                                                    |  |
| -v                                       | Lines per inch – only 6 and 8 are supported, but this is automatically adjusted if -  > 60. This only affects PCL queues in ASCII mode.                                                                                                    |  |
| -w                                       | Page width – calculated based on paper size and dir. 80 – default for letter, and portrait. This only affects PCL queues in ASCII mode.                                                                                                    |  |
| -у                                       | Double strike - Not used for laser printers.                                                                                                    |  |

### AIX Paper size table for 3130

Note: Cols and Lines at 10 cpi and 8 lpi.

| Table 1-12. AIX Paper Size Table for 3130 |             |             |                      |         |       |
|-------------------------------------------|-------------|-------------|----------------------|---------|-------|
| Name                                      | Size        | Orientation | Print Size<br>(pels) | Columns | Lines |
|                                           |             | Paper       |                      |         | •     |
| Letter                                    | 8.5x11in    | Portrait    | 2400x3000            | 80      | 60    |
|                                           | 216x279mm   | Landscape   | 3180x2250            | 106     | 45    |
| Legal                                     | 8.5x14in    | Portrait    | 2400x3900            | 80      | 78    |
|                                           | 216x356mm   | Landscape   | 4080x2250            | 136     | 45    |
| Ledger                                    | 11x17in     | Portrait    | 3150x4800            | 105     | 95    |
|                                           | 279x432mm   | Landscape   | 4980x3000            | 166     | 60    |
| A4                                        | 8.3x11.7    | Portrait    | 2338x3207            | 77      | 64    |
|                                           | 210x297mm   | Landscape   | 3389x2180            | 112     | 43    |
| А3                                        | 11.7x16.5in | Portrait    | 3365x4660            | 112     | 93    |
|                                           | 297x420mm   | Landscape   | 4842x3270            | 161     | 65    |
| B4                                        | 10.1x14.3in | Portrait    | 2893x3999            | 96      | 79    |
|                                           | 257x364mm   | Landscape   | 4181x2735            | 138     | 54    |
| B5                                        | 7.2x10.1in  | Portrait    | 2008x2735            | 66      | 54    |
|                                           | 182x257mm   | Landscape   | 2917x1850            | 97      | 37    |
| Envelopes                                 |             |             |                      |         |       |
| 10                                        | 4.125x9.5in | Portrait    | 1157x2562            | 38      | 51    |
|                                           | 105x241mm   | Landscape   | 2730x1007            | 91      | 20    |
| DL                                        | 4.33x8.66in | Portrait    | 1087x2300            | 36      | 46    |
|                                           | 110x220mm   | Landscape   | 2480x937             | 31      | 18    |

### **TFTP Subcommands**

The following table describes commands that can be used during a TFTP session to control a remote printer.

After establishing a TFTP session, the syntax for these commands at the tftp prompt is:

put [filename] spools a file to be printed get [command] performs command in Table 1-13

| Table 1-13. TFTP Command Options       |                                                                                                    |
|----------------------------------------|----------------------------------------------------------------------------------------------------|
| Command                                | Description                                                                                                    |
| status or STATUS                       | Returns a status file to the local directory. This file provides information on jobs currently spooled to the printer. |
| cancel.all or CANCEL.ALL               | Cancels all spooled jobs.                                                                                              |
| cancel.job_number or CANCEL.job_number | Cancels a print job where <i>job_number</i> is the job number listed in the status file.                               |

### **NetWare Print Commands**

The following commands can be used to print files.

#### CAPTURE

Use CAPTURE from the DOS command line when you are logged into the network to print files. In the following example the autoexec.bat file is being printed from the root of drive C:.

Enter the following two lines at the command line:

CAPTURE /L=1 /Q=QNAME /NOTIFY /TI=30 /NT /NFF /NB COPY C:\AUTOEXEC.BAT LPT1:

The CAPTURE switches have the following meanings:

/L=1 Captures the printouts sent to the PC LPT1 port

/Q=QNAME Specifies the print queue that you set up previously with PCONSOLE

for this printer

/NOTIFY Enables user messages

/TI = 30Sets the timeout to 30 seconds

NT Specifies no tab expansion

/NFF Ends the printout without a form feed

/NB Disables the banner page, which must be disabled when you print a

PostScript file

#### **NPRINT**

To print using NPRINT, do the following:

- Log into a file server.
- 2. To change the current directory, enter cd \public.
- 3. Enter printcon (this is the printcon utility).
- 4. Select EDIT PRINT JOB CONFIGURATIONS from the menu.
- 5. Press the **Insert** key.

Name for Print Job Configuration: PRINTJOB

(If you get a warning about no forms, press the **Esc** key to continue.) netware File Server=(name of the file server you logged into) Print queue=(name of the print queue you set up on the file server for the printer)

**Note:** Do not select the banner page if you are printing a PostScript file.

- 6. Press the **Esc** key and then save the changes.
- 7. Select Default Print Job Configuration.
- 8. Select PRINTJOB.
- 9. Press the **Esc** key to exit printcon. Save the Print Job configurations.
- 10. At F:\> enter the following command:

nprint test.txt /queue=qname

where test.txt is a file that exists in the base directory F:\

**Note:** The file must be an ASCII, PostScript, or PCL file, not an executable file.

where qname is the name of the print queue you set up on the file server for the printer.

#### **PCONSOLE**

To print using PCONSOLE, do the following:

- 1. Under Print Queue Information, select the queue you set up for the printer and select CURRENT PRINT JOBS ENTRIES from the menu.
- 2. Press the **Insert** key.
- 3. When the directory appears, press the Enter key and pick a file to print from the list. Press the Enter key again.

**Note:** The file must already exist in the directory and must be an ASCII, PostScript, or PCL file, not an executable file.

- 4. Select the Print Job Configuration you want to use or use the PCONSOLE defaults.
- 5. Change any print parameters you want to change and press the **Esc** key.

**Note:** Do not select the banner page if you are printing a PostScript file.

6. Select Yes to save any changes.

The screen should show the job as Ready. The job goes to the Active state as the printer retrieves it and then disappears from the job list.

# Chapter 2. PostScript Level 2 Emulation

This chapter describes PostScript Level 2 emulation as a supported printer language, discusses user and system-wide parameters used in PostScript configuration, and describes available PostScript fonts.

- PostScript Language Compatibility Operator Descriptions
- · System Parameters
- · User Parameters
- · Device Parameters
- · Resident PostScript Fonts
- Interpreter's Resources

For more information on topics covered in this section, please refer to the *PostScript Language Reference Manual*, second edition, by Adobe Systems, Inc.

### **PostScript Language Compatibility Operator Descriptions**

This section describes the Level 1 compatibility operators present in this implementation of the PostScript Level 2 interpreter. The majority of these operators are located in statusdict while some are located in userdict. There are PostScript Level 2 methods for performing the same operations as the operators described below.

### **Job Control**

The job control operators allow the user to identify the job name and to control timeouts. The operators described in this section are in statusdict unless otherwise noted.

Note: A unique comment syntax has been developed for use by print drivers for the 3130. This syntax allows the 3130 to tag a data stream as PCL or PostScript. This comment, when part of the data stream, can be used to assist in identifying a particular job as PostScript. This unique PostScript comment is:

#### %POSTSCRIPTIanguage,00000000,DATASTREAM

#### **Timeouts**

The only timeout command that the PostScript interpreter supports in the printer is JobTimeout. The WaitTimeout and ManualFeedTimeout are not supported in the implementation. The operators that work with the timeout values, always accept or return all three timeout values, even if the timeout value is not supported.

| Table 2-1 (Page 1 of 2). Timeout Variables                                                                                                    |                                          |                                                               |  |
|----------------------------------------------------------------------------------------------------|------------------------------------------|---------------------------------------------------------------|--|
| Operator Description                                                                                                    | Syntax                                   | Errors                                                        |  |
| hp2.defaulttimeouts  This operator is located in statusdict and is the query for all the timeout values. Three integers are returned on the stack, where only the JobTimeout value is of use.                                                                                                    | - defaulttimeouts job<br>manualfeed wait | stackoverflow                                                 |  |
| setdefaulttimeouts  This operator sets the system parameters JobTimeout and WaitTimeout to job and wait respectively, and sets the pagedevice parameter  ManualFeedTimeout to manualfeed The operator always takes three values, even though WaitTimeout and ManualFeedTimeout are not supported.  0=disabled 1565355 seconds | job manualfeed wait setdefaulttimeouts - | invalidaccess,<br>rangecheck,<br>stackunderflow,<br>typecheck |  |

| Table 2-1 (Page 2 of 2). Timeout Variables                                                                                                    |                         |                 |
|----------------------------------------------------------------------------------------------------|-------------------------|-----------------|
| Operator Description                                                                                                    | Syntax                  | Errors          |
| jobtimeout                                                                                                    | - jobtimeout int        | stackoverflow   |
| The jobtimeout operator is located in statusdict and its usage will query the user parameter <b>JobTimeout</b> . An integer is returned on the stack.                                                                                      |                         |                 |
| 0=disabled 1565355 seconds                                                                                                    |                         |                 |
| setjobtimeout                                                                                                    | int setjobtimeout       | stackunderflow, |
| The setjobtimeout operator sets the user parameter <b>JobTimeout</b> to the value of <i>int</i> .                                                                                                    |                         | typecheck       |
| 0=disabled 1565355 seconds                                                                                                    |                         |                 |
| manualfeedtimeout                                                                                                    | - manualfeedtimeout int | stackoverflow   |
| This operator returns the current setting for Manual Feed Timeout found in the statusdict. The operator is present for compatibility purposes as the <b>manualfeedtimeout</b> function is not present in this implementation.              |                         |                 |
| waittimeout                                                                                                    | - waittimeout int       | stackoverflow   |
| This operator returns the current value for the amount of time the interpreter waits for receiving data from a host. The operator is present for compatibility purposes as the waittimeout function is not present in this implementation. |                         |                 |

### Job Name

The job name uniquely identifies each print job to the PostScript interpreter.

| Table 2-2. Job Name Variables                                                                                                    |                  |               |
|----------------------------------------------------------------------------------------------------|------------------|---------------|
| Operator Description                                                                                                    | Syntax           | Error         |
| Job Name                                                                                                    | - jobname string | stackoverflow |
| This operator returns a string with the same value as the user parameter <b>JobName</b> . Redefining either jobname or the user parameter <b>JobName</b> redefines the other to the same value. The operator is found in statusdict. |                  |               |

### **Paper Tray Operations**

The operators in this section have to do with paper and tray selection. All of the operators are in statusdict. Each operator executes setpagedevice while making the actual request.

All of the operators set the PageSize Policy to 0, so that a configuration error is generated if a tray containing the requested paper size is not in the printer.

| Table 2-3. Paper Tray Compatibility Operators |            |              |
|-----------------------------------------------|------------|--------------|
| Operator                                      | Page Size  | Imaging BBox |
| lettertray                                    | [612 792]  | null         |
| legaltray                                     | [612 1008] | null         |
| ledgertray                                    | [792 1224] | null         |
| a3tray                                        | [842 1191] | null         |
| a4tray                                        | [595 842]  | null         |
| b4tray                                        | [729 1032] | null         |
| b5tray                                        | [516 729]  | null         |
| com10envelopetray                             | [297 684]  | null         |
| dlenvelopetray                                | [312 624]  | null         |

The alternative PostScript Level 2 method for selecting the paper size is directly through the setpagedevice operator. For example, if it is desired to print on legal size paper, then the following PostScript would look like:

#### << /PageSize [612 1008] /ImagingBBox null >> setpagedevice

For more information on use of the setpagedevice operator, refer to the PostScript Language Reference Manual, second edition, by Adobe Systems, Inc.

The names of the input paper trays for the printer are:

| Table 2-4. Input Paper | Trays                      |
|------------------------|----------------------------|
| Paper Input Tray       | Input Attributes Key Value |
| Main Tray              | 1                          |
| LowerSubTray           | 2                          |
| UpperSubTray           | 3                          |
| SideTray               | 4                          |
| EnvelopeFeeder         | 5                          |
| TopFrontTray           | 6                          |

There are specialized procedures in the statusdict for selection of the paper input trays. Selection of a paper tray means selecting that input tray without any regards to the paper size residing in it. The procedures call on setpagedevice to establish the default input tray. All of these procedures set the PageSize Policy to 0, which will generate a configuration error should the input tray not be available.

The names of the procedures in statusdict for selection of an input tray are the same as the names of the trays themselves. All of the procedures do not have the executable attribute and must use exec to execute.

As an example of selecting an input tray using the printers naming convention, the following PostScript would be required.

#### statusdict /InputTrayName get exec

where *InputTrayName* is any of the six names indicated above.

### **Page Duplex Compatibility Operators**

The operators in this section have to do with the duplex feature of the printer. All of the operators are in the statusdict unless otherwise specified.

| Table 2-5. Page Duplex Compatibility Operators                                                                                                    |                         |                 |
|----------------------------------------------------------------------------------------------------|-------------------------|-----------------|
| Operator Description                                                                                                    | Syntax                  | Errors          |
| duplexmode                                                                                                    | - duplex boolean        | stackoverflow   |
| This operator returns the current value of the page device parameter <i>Duplex</i> .                                                                                                    |                         |                 |
| firstside                                                                                                    | - firstside boolean     | stackoverflow   |
| This operator returns true if the current page is a front side, false if the current page is a back side.                                                                                                  |                         |                 |
| newsheet                                                                                                    | - newsheet -            | none            |
| This operator forces a new sheet to be started.                                                                                                    |                         |                 |
| setduplexmode                                                                                                    | boolean setduplexmode - | stackunderflow, |
| This operator sets the page device parameter <i>Duplex</i> to the boolean value passed to it. It will call the <i>setpagedevice</i> operator to establish the value in the current page device dictionary. |                         | typecheck       |
| settumble                                                                                                    | boolean settumble -     | stackunderflow, |
| This operator sets the page device parameter <i>Tumble</i> to the boolean value passed to it. It will call the <i>setpagedevice</i> operator to establish the value in the current page device dictionary. |                         | typecheck       |
| tumble                                                                                                    | - tumble boolean        | stackoverflow   |
| This operator returns the value of the page device parameter Tumble.                                                                                                    |                         |                 |

Note: The operators above are provided for PostScript Level 1 compatibility. In PostScript Level 2, the setpagedevice operator is used to accomplish the same results as the operators above perform.

For example, to turn duplex off, the following PostScript is used:

#### << /Duplex false >> setpagedevice

To turn duplex on, and have short-edge binding, the following PostScript is used:

#### << /Duplex true /Tumble true >> setpagedevice

Refer to the PostScript Language Reference Manual, second edition, by Adobe Systems, Inc for more information on the use of the setpagedevice operator.

### **Output Stacker Selection**

The operators/procedures in this section have deal with selecting one of the output destinations on the printer. The printer is capable of having a maximum three output destinations.

The name of the output destinations in the printer are:

| Table 2-6. Printer Output Destinations |                             |
|----------------------------------------|-----------------------------|
| Output Destination Name                | Output Attributes Key Value |
| Base Stacker                           | 1                           |
| Upper Stacker                          | 2                           |
| SideStacker                            | 3                           |

There are specialized procedures in the statusdict for selection of the output destination. The procedures invoke the setpagedevice operator. All of these procedures set the OutputType Policy to 0, which will cause a configuration error to occur should the destination not be available.

The names of the procedures in statusdict for selection of an output destination are the same as the names of the stackers themselves. All of the procedures do not have the executable attribute and must use **exec** to execute.

As an example of selecting an output stacker using the printers naming convention, the following PostScript would be required.

#### statusdict /OutputDestinationName get exec

where OutputDestinationName is any of the three names indicated above.

Note: Once an output stacker is selected, the interpreter will lock on this stacker for the duration of the job.

## **Other Operators**

The following operators relate to unique printer features/identification.

| Table 2-7 (Page 1 of 2). Printer feat                                                                                                    | tures/identification operators |                                                |
|----------------------------------------------------------------------------------------------------|--------------------------------|------------------------------------------------|
| Operator Description                                                                                                    | Syntax                         | Errors                                         |
| Seteconomode  This operator resides in the status dictionary and enables/disables the toner saver mode inside the printer. This operator will only act on the current job.                          | boolean seteconomode -         | typecheck,<br>stackoverflow,<br>stackunderflow |
| currenteconomode                                                                                                    | - currenteconomode             | stackoverflow                                  |
| This operator resides in the status dictionary and returns the current setting for economode.                                                                                                    | boolean                        |                                                |
| product                                                                                                    | - product string               | stackoverflow                                  |
| This operator returns the name of<br>the product. A string is returned on<br>the stack indicating the name of the<br>product. This operator is located in<br>statusdict and its value is read-only. |                                |                                                |
| ramsize                                                                                                    | - ramsize integer              | stackoverflow                                  |
| This operator returns the amount of memory for use by the interpreter. The value returned does not include memory that is allocated for frame buffers.                                              |                                |                                                |
| printername                                                                                                    | string printername             | rangecheck,                                    |
| Stores the value of the system parameter <b>PrinterName</b> in <i>string</i> and returns a string object designating the <i>substring</i> actually used.                                            | substring                      | stackunderflow<br>typecheck                    |
| setprintername                                                                                                    | string setprintername -        | invalidaccess,                                 |
| Sets the system parameter <b>PrinterName</b> to the value passed to the operator.                                                                                                    |                                | limitcheck,<br>stackunderflow<br>typecheck     |
| realformat                                                                                                    | - realformat string            | stackoverflow                                  |
| Returns a string on the stack with the same value as the system parameter <b>RealFormat</b> .                                                                                                    |                                |                                                |
| pagecount                                                                                                    | - pagecount integer            | stackoverflow                                  |
| Returns the value of the system parameter <b>PageCount</b> .                                                                                                    |                                |                                                |
| buildtime                                                                                                    | - buildtime integer            | stackoverflow                                  |
| Returns the value of the system parameter <b>BuildTime</b> .                                                                                                    |                                |                                                |

| Table 2-7 (Page 2 of 2). Printer features/identification operators                                                                                                    |                                                                     |                                                |
|----------------------------------------------------------------------------------------------------|---------------------------------------------------------------------|------------------------------------------------|
| Operator Description                                                                                                    | Syntax                                                              | Errors                                         |
| byteorder                                                                                                    | - byteorder integer                                                 | stackoverflow                                  |
| Returns the value of the system parameter <b>ByteOrder</b> .                                                                                                    |                                                                     |                                                |
| checkpassword  Checks whether integer or string is a valid password for either  SystemParamsPassword or  StartJobPassword. If it is valid, true is returned, otherwise false is returned. If either password is not                                                           | integer checkpassword<br>boolean<br>string checkpassword<br>boolean | stackunderflow,<br>typecheck                   |
| set, then <i>true</i> will be returned. A returned value of <i>true</i> indicates that integer or string is a valid argument to <b>startjob</b> or <b>exitserver</b> .                                                                                                    |                                                                     |                                                |
| margins                                                                                                    | - margins top left                                                  | stackoverflow                                  |
| This operator returns the x and y components of the page device <b>Margins</b> parameter as left and top respectively.*                                                                                                    |                                                                     |                                                |
| setmargins**                                                                                                    | top left setmargins -                                               | rangecheck,                                    |
| The two numbers will relocate the page image on the media by <i>left</i> device units in the direction of the device x component; and by top device units in the direction of the device y coordinate. This positioning is usually accomplished by device-dependent means.*** |                                                                     | stackunderflow,<br>typecheck,<br>invalidaccess |
| manualfeed                                                                                                    | - manualfeed boolean                                                | stackunderflow                                 |
| Returns the value of 0. Returns the value of 0. This value is meaningless.                                                                                                    |                                                                     |                                                |

<sup>\*</sup>It is strongly recommended to use the printer's factory print adjust for adjustments to the **margins** operator

<sup>\*\*</sup>Using the **setmargins** operator sets the page device **Margins** parameter to [*left* top].

<sup>\*\*\*</sup>The purpose of this operator is to compensate for mechanical misadjustments in the device. Since the printer has a factory print adjust feature, use of this operator is not recommended.

## **Non-Supported Operators**

The following operators are not supported on the PostScript interpreter implementation in the printer. They are listed here for completeness. Invocation of these operators are allowed; however, they will have no effect on the printer. They will be found in the statusdict.

| Table 2-8. Non-Supported Operators                                                                                                    |                           |                              |
|----------------------------------------------------------------------------------------------------|---------------------------|------------------------------|
| Operator Description                                                                                                    | Syntax                    | Errors                       |
| dostartpage                                                                                                    | - dostartpage boolean     | stackoverflow                |
| This operator would normally cause a demonstration page to be printed when the printer is initially turned on. This implementation does not support this feature. Its return value is that which is set by setdostartpage. |                           |                              |
| setdostartpage                                                                                                    | boolean setdostartpage -  | invalidaccess,               |
| Sets the system parameter DoStartPage to the value of boolean.                                                                                                    |                           | stackunderflow,<br>typecheck |
| idlefonts                                                                                                    | none                      | undefined                    |
| There is no support for font caching during printer idle time. The operator does not exist in the implementation.                                                                                                    |                           |                              |
| setidlefonts                                                                                                    | none                      | undefined                    |
| There is no support for font caching during printer idle time. The operator does not exist in the implementation.                                                                                                    |                           |                              |
| TraySwitch & AutoSwitch                                                                                                    | none                      | undefined                    |
| Both these operators are not supported in the interpreter.                                                                                                    |                           |                              |
| Prefeed                                                                                                    | none                      | undefined                    |
| The operator is not supported in the interpreter.                                                                                                    |                           |                              |
| softwareiomode & setsoftwareiomode                                                                                                    | none                      | undefined                    |
| These operators are not supported in the interpreter. The interpreter does not communicate directly with any attachment device. Use of these operators will cause an undefined error.                                      |                           |                              |
| userdiskpercent                                                                                                    | - userdiskpercent integer | stackoverflow                |
| Returns the value of 0. This operator is essentially a no-op.                                                                                                    |                           |                              |
| setuserdiskpercent                                                                                                    | integer                   | rangecheck,                  |
| This operator is essentially a no-op.                                                                                                    | setuserdiskpercent -      | stackunderflow,<br>typecheck |

### **System Parameters**

This section discusses the system parameters for the 3130. Setting system parameters generally requires a password. Setting system parameters is password protected only when the password is changed from the original factory setting.

**Note:** The initial value is a null string.

Some of the system parameters are read-only. They are returned using the operator *currentsystemparams*, but trying to change them using the operator setsystemparams has no effect. Other parameters are write-only. These are set by setsystemparams; however, they are not returned by currentsystemparams.

The following list of system parameters are described in the PostScript Language Reference Manual, second edition, and will not be described in detail below. These parameters are part of the implementation, but their descriptions can be found in the manual mentioned above. The initial settings for these parameters are based on the memory configuration of the printer.

- ByteOrder
- CurFontCache
- CurFormCache
- CurOutlineCache
- CurPatternCache
- CurScreenCache
- CurUPathCache
- MaxFontCache
- MaxFormCache
- MaxOutlineCache
- MaxScreenStorage
- MaxPatternCache
- MaxUPathCache
- RealFormat

| Key             | Туре    | Semantics                                                                                                    |
|-----------------|---------|----------------------------------------------------------------------------------------------------|
| BuildTime       | integer | (Read-Only) A timestamp which indicates a specific build of the PostScript Interpreter.                                                                                                    |
|                 |         | Range: Any integer Errors: none Original Factory Setting: varies                                                                                                    |
| CurInputDevice  | string  | (Read-Only) Identifies the name of the communications protocol that the PostScript interpreter runs on top of in order to receive PostScript jobs to process.                                                                                |
|                 |         | Range: Any string Errors: none Original Factory Setting: %AFCCU2simple                                                                                                    |
| CurOutputDevice | string  | (Read-Only) Identifies the name of the communications protocol that the PostScript interpreter runs on top in order to send its output results.                                                                                              |
|                 |         | Range: Any string Errors: none Original Factory Setting: %AFCCU2simple                                                                                                    |
| CurSourceList   | integer | (Read-Only) Indicates the number of bytes currently occupied by source lists. The internal data representation for sampled image source data is stored in the source list as well as uncached character pixel arrays.                        |
|                 |         | Range: Any non-negative integer Errors: none Original Factory Setting: 0                                                                                                    |
| DoStartPage     | boolean | This implementation of the PostScript interpreter does not honor the setting of this system parameter. The parameter's value indicates whether or not the start page should print when the printer is turned on.                             |
|                 |         | Range: true, false Errors: typecheck Original Factory Setting: false                                                                                                    |
| FactoryDefaults | boolean | This system parameter causes all non-volatile parameters to revert to the factory default values at the next power-up. The exact collection of parameters reset to factory defaults is subject to change on future releases of this product. |
|                 |         | Range: true, false Errors: typecheck Original Factory Setting: false                                                                                                    |

| Table 2-9 (Page 2 of 4). System Parameters  |         |                                                                                                    |
|---------------------------------------------|---------|----------------------------------------------------------------------------------------------------|
| Key                                         | Туре    | Semantics                                                                                                    |
| FatalErrorAddress                           | integer | The current implementation does not update this parameter during a fatal system software error. The printer uses a trace facility for recording events leading to a fatal system software error.  Range: any integer                                                                                                    |
|                                             |         | Errors: none Original Factory Setting: 0                                                                                                    |
| FontResourceDir                             | string  | (Read-Only) The current implementation of the PostScript interpreter has a font management process that controls the font resources used by the interpreter. Fonts used by the interpreter are protected from the user by the font management process, and the fonts themselves are not centrally located at a single place. This system parameter is therefore not used by the interpreter, and applications and users should access fonts only through the operators findfont and findresource. |
|                                             |         | Range: any string with non-null characters<br>Errors: limitcheck, typecheck<br>Original Factory Setting: Fonts/                                                                                                    |
| GenericResourceDir & GenericResourcePathSep | strings | (Read-only)This controls the location of external resources for the Generic category and all categories based upon it (currently Category, Encoding, Form, Pattern, ProcSet, ColorSpace, Halftone, and ColorRendering). The Generic category implementation concatenates the GenericResourceDir, the category name, the GenericResourcePathSep, and the resource name to get the external location of the resource.                                                                               |
|                                             |         | <b>Note:</b> Applications and users should access external resources only through the resource operators.                                                                                                    |
|                                             |         | Range: any string with non-null characters Errors: limitcheck, typecheck Original Factory Setting: Resource/ & /                                                                                                    |
| JobTimeout                                  | integer | This is the value expressed in seconds to which the user parameter <b>JobTimeout</b> will be initialized at the beginning of each job. A value of 0 indicates the timeout is infinite.                                                                                                    |
|                                             |         | Range: 0, or any integer greater than 15<br>Errors: rangecheck, typecheck<br>Original Factory Setting: 0                                                                                                    |

| Table 2-9 (Page 3 of 4). System Parameters |         |                                                                                                    |
|--------------------------------------------|---------|----------------------------------------------------------------------------------------------------|
| Key                                        | Туре    | Semantics                                                                                                    |
| LicenseID                                  | string  | This parameter is unique to the product and provides an identifier for the product.                                                                                                    |
|                                            |         | Range: Any string of non-null characters Errors: limitcheck, typecheck Original Factory Setting: 00-111-333                                                                                                    |
| ControllerSerialNumber                     | string  | This parameter is unique to the product and provides an identifier for the control unit software.                                                                                                    |
|                                            |         | Range: Any string of non-null characters Errors: none Original Factory Setting: varies                                                                                                    |
| EngineSWVersion                            | string  | This parameter is unique to the product and provides an identifier for the printer engine.                                                                                                    |
|                                            |         | Range: Any string of non-null characters Errors: none Original Factory Setting: varies                                                                                                    |
| MaxRasterMemory                            | integer | This indicates the largest amount of memory that may be allocated to the frame buffer. This parameter may be used to limit the amount of raster memory. This parameter allows the user to trade-off raster memory allocation against VM. The parameter is consulted only at printer power-up time so that any changes will not take effect until then. A negative value or 0 indicates that the interpreter will use its default frame buffer size. |
|                                            |         | Range: any positive or negative integer Errors: typecheck Original Factory Setting: 0                                                                                                    |
| MaxSourceList                              | integer | This is the maximum number of bytes that can be utilized for source lists. A source list holds internal data representation for sampled image source data and uncached character pixel arrays.                                                                                                    |
|                                            |         | Range: any integer Errors: typecheck Original Factory Setting: 50000                                                                                                    |
| PageCount                                  | integer | (Read-only) Contains the number of pages that have successfully printed.                                                                                                    |
|                                            |         | Range: any non-negative integer Errors: none Original Factory Setting: 0                                                                                                    |

| Table 2-9 (Page 4 of 4). System Parameters |         |                                                                                                    |
|--------------------------------------------|---------|----------------------------------------------------------------------------------------------------|
| Key                                        | Туре    | Semantics                                                                                                    |
| PrinterName                                | string  | Sets up <i>string</i> as the current name of the device.                                                                        |
|                                            |         | Range: any string <= 32 non-null characters. Errors: limitcheck, typecheck Original Factory Setting: IBM 3130                   |
| RamSize                                    | integer | (Read-only) Indicates in bytes the amount of installed memory available to the interpreter.                                     |
|                                            |         | Range: any non-negative integer<br>Errors: none<br>Original Factory Setting: varies                                             |
| Revision                                   | integer | (Read-only) Designates the current revision level of the printer.                                                               |
|                                            |         | Range: any integer Errors: none Original Factory Setting: 0                                                                     |
| StartupMode                                | integer | Indicates whether the system start file should be executed when the device is powered on.                                       |
|                                            |         | Range: 0, 1 Errors: rangecheck, typecheck Original Factory Setting: 1                                                           |
| ValidNV                                    | boolean | (Read-only) Indicates whether non-volatile memory is currently used to store persistent parameters.                             |
|                                            |         | Range: true, false Errors: none Original Factory Setting: true                                                                  |
| WaitTimeout                                | integer | Indicates the value in seconds to which the user parameter <b>WaitTimeout</b> will be initialized at the beginning of each job. |
|                                            |         | <b>Note:</b> This parameter has no effect on the interpreter, it is not supported in the implementation.                        |
|                                            |         | Range: 0 or any integer greater than 15 Errors: rangecheck, typecheck Original Factory Setting: 300                             |

#### **User Parameters**

There are three types of parameters that the interpreter uses: user parameters, system parameters, and device parameters. This section describes the user parameters supported by the interpreter. The user parameters can be modified by any user program without the need of a password. The two operators that work with user parameters are **setuserparams** and **currentuserparams**. Any modifications to the user parameters are subject to **save** and **restore** operations in the interpreter.

The following list of user parameters are described in the *PostScript Language Reference Manual*, second edition, and will not be described in detail below. These parameters are part of the implementation, but their descriptions can be found in the manual mentioned above. The initial settings for these parameters are based on the memory configuration of the printer.

- MaxFontItem
- MinFontCompress
- MaxUPathItem
- MaxFormItem
- MaxPatternItem
- MaxScreenItem
- MaxOpStack
- MaxDictStack
- MaxExecStack
- MaxLocalVM
- VMReclaim
- VM Threshold

| Table 2-10. User Parameters |         |                                                                                                    |
|-----------------------------|---------|----------------------------------------------------------------------------------------------------|
| Key                         | Туре    | Semantics                                                                                                    |
| JobName                     | string  | This parameter has string as the name of the current job.                                                                                                    |
|                             |         | Range: Any string having non-null characters Errors: limitcheck, typecheck Initial Value: varies                                                                                            |
| JobTimeout                  | integer | This parameter establishes the current job timeout. It represents the number of seconds that a job is allowed to execute prior to the PostScript interpreter aborting with a timeout error. |
|                             |         | Range: Any non-negative integer<br>Errors: typecheck<br>Initial Value: 0                                                                                                    |
| WaitTimeout                 | integer | This parameter is not supported by this implementation. The parameter can be set and read at will, but the interpreter will take no action on its value.                                    |
|                             |         | Range: Any non-negative integer<br>Errors: typecheck<br>Initial Value: 300                                                                                                    |

## **Device Parameters**

In many printers the PostScript interpreter will support various devices such as: storage devices, communications channels, cartridges, etc. It is in support of these devices that the device parameters are used. The setdevparams and currentdevparams operators manipulate these parameters.

In this printer, where the PostScript interpreter is running in the AFCCU architecture, the interpreter does not control the printer but runs only as a rasterizer in a client/server model. The interpreter does not control the hardware of the printer and therefore does not really support any device parameters. There is no direct interface the interpreter has to any of the attachments such as serial or parallel ports.

## **Resident PostScript Fonts**

The PostScript Level 2 interpreter supports Type 1 font formats in both binary and ascii (that is, \*.pfb and \*.pfa); as well as TrueType fonts in the Type 42 format, and Type 3 fonts. The interpreter has access to 56 resident Type 1 fonts and 10 resident Type 42 fonts. The resident fonts that the PostScript interpreter has access to are not centrally located on the hard disk of the printer. Fonts are shared between PostScript and the IPDS rasterizer and are managed via a Font Management process.

The following is a list of Type 1 fonts for PostScript emulation.

| Table 2-11 (Page 1 of 2). Type 1 Fonts for PostScript Emulation |                                     |
|-----------------------------------------------------------------|-------------------------------------|
| Font Name in PostScript Programs                                | Full Name of Font                   |
| AvantGarde-Demi                                                 | ITC Avant Garde Gothic Demi         |
| AvantGarde-DemiOblique                                          | ITC Avant Garde Gothic Demi Oblique |
| AvantGarde-Book                                                 | ITC Avant Garde Gothic Book         |
| AvantGarde-BookOblique                                          | ITC Avant Garde Gothic Book Oblique |
| CourierAPL2                                                     | Courier APL2                        |
| CourierAPL2-Bold                                                | Courier APL2Bold                    |
| Boldface                                                        | Boldface                            |
| Bookman-Demi                                                    | ITC Bookman Demi                    |
| Bookman-Demitalic                                               | ITC Bookman Demi Italic             |
| Bookman-Light                                                   | ITC Bookman Light                   |
| Bookman-LightItalic                                             | ITC Bookman Light Italic            |
| CenturySchlbk-Bold                                              | Century Schoolbook Bold             |
| CenturySchlbk-BoldItalic                                        | Century Schoolbook Bold Italic      |
| CenturySchlbk-Italic                                            | Century Schoolbook Italic           |
| Courier                                                         | Courier                             |
| CourierSymbols                                                  | Courier Symbols                     |
| CourierSymbols-Bold                                             | Courier Symbols Bold                |
| Courier-Bold                                                    | Courier Bold                        |
| Courier-BoldItalic                                              | Courier Bold Italic                 |
| Courier-Italic                                                  | Courier Italic                      |
| CenturySchlbk-Roman                                             | Century Schoolbook Roman            |
| GothicText                                                      | Gothic Text                         |
| GothicKatakana                                                  | Gothic Katakana                     |
| Helvetica                                                       | Helvetica                           |
| HelveticaSymbols                                                | Helvetica Symbols                   |
| HelveticaSymbols-Bold                                           | Helvetica Symbols Bold              |
| Helvetica-Bold                                                  | Helvetica Bold                      |
| Helevtica-BoldItalic                                            | Helvetica Bold Italic               |
| Helevtica-Italic                                                | Helvetica Italic                    |

| Table 2-11 (Page 2 of 2). Type 1 Fonts for PostScript Emulation |                                 |
|-----------------------------------------------------------------|---------------------------------|
| Font Name in PostScript Programs                                | Full Name of Font               |
| Helvetica-Black                                                 | Helvetica Black                 |
| Helvetica-Black Oblique                                         | Helvetica Black Oblique         |
| Helvetica-Light                                                 | Helvetica Light                 |
| Helvetica-LightOblique                                          | Helvetica Light Oblique         |
| Helvetica-Narrow                                                | Helvetica Narrow                |
| Helvetica-Narrow-Bold                                           | Helvetica Narrow Bold           |
| Helvetica-Narrow-BoldOblique                                    | Helvetica Narrow Bold Oblique   |
| Helvetica-Narrow-Oblique                                        | Helvetica Narrow Oblique        |
| LetterGothic                                                    | Letter Gothic                   |
| LetterGothic-Bold                                               | Letter Gothic Bold              |
| OCRA                                                            | OCR A                           |
| OCRB                                                            | OCR B                           |
| Palatino-Bold                                                   | Palatino Bold                   |
| Palatino-BoldItalic                                             | Palatino Bold Italic            |
| Palatino-Italic                                                 | Palatino Italic                 |
| Palatino-Roman                                                  | Prestige                        |
| Prestige-Bold                                                   | Prestige-Italic                 |
| TimesNewRoman                                                   | Times New Roman                 |
| TimesNewRomanSymbols                                            | Times New Roman Symbols         |
| TimesNewRomanSymbols-Bold                                       | Times New Roman Symbols Bold    |
| TimesNewRoman-Bold                                              | Times New Roman Bold            |
| Times New Roman-BoldItalic                                      | Times New Roman Bold Italic     |
| TimesNewRoman-Italic                                            | Times New Roman Italic          |
| Zapf Chancery-MediumItalic                                      | ITC Zapf Chancery Medium Italic |
| ZapfDingbats                                                    | ITC Zapf Dingbats               |

The following is a list of Type 42 fonts for PostScript Emulation.

| Table 2-12. Type 42 Fonts for PostScript Emulation |                             |
|----------------------------------------------------|-----------------------------|
| Font Name in PostScript Program                    | Full Name of Font           |
| Arial                                              | Arial                       |
| Arial-Bold                                         | Arial Bold                  |
| Arial-BoldItalic                                   | Arial Bold Italic           |
| Arial-Italic                                       | Arial Italic                |
| TimesNewRomanTT                                    | Times New Roman             |
| TimesNewRoman-BoldTT                               | Times New Roman Bold        |
| TimesNewRoman-BoldItalicTT                         | Times New Roman Bold Italic |
| TimesNewRoman-ItalicTT                             | Times New Roman Italic      |
| Wingdings                                          | Wingdings                   |
| Symbol                                             | Symbol                      |

## **Interpreter's Resources**

The resources used by the interpreter are grouped into categories and are identified by a name. There are basically three classes of resources: Regular resources, implicit resources, and resources that are used in defining new resource categories. For more information about named resources, refer to the PostScript Language Reference Manual, second edition, in Section 3.9, "Named Resources."

The following tables depicts the resources provided in the interpreter.

| Table 2-13. Regular Resources |                                     |
|-------------------------------|-------------------------------------|
| Category Name                 | Instances                           |
| OutputDevice                  | Default                             |
| Font                          | Printer's supplied fonts            |
| Encoding                      | StandardEncoding, ISOLatin1Encoding |
| ColorRendering                | none                                |
| ColorSpace                    | none                                |
| Emulator                      | none                                |
| Halftone                      | none                                |
| Pattern                       | none                                |
| Form                          | none                                |
| ProcSet                       | none                                |

| Table 2-14. Implicit Resources |                                                                                                    |  |
|--------------------------------|----------------------------------------------------------------------------------------------------|--|
| Category Name                  | Instances                                                                                                    |  |
| Filter                         | ASCII85Decode, ASCII85Encode, ASCIIHexDecode, ASCIIHexEncode, CCITTFaxDecode, CCITTFaxEncode, DCTDecode, DCTEncode, LZWDecode, LZWEncode, RunLengthDecode, RunLengthEncode, SubFileDecode, NullEncode |  |
| ColorSpaceFamily               | CIEBasedA, CIEBasedABC, DeviceCMYK, DeviceGray, DeviceRGB, Indexed, Pattern, Separations                                                                                                    |  |
| ColorRenderingType             | 1                                                                                                    |  |
| <b>FMapType</b>                | 2, 3, 4, 5, 6, 7, 8                                                                                                    |  |
| FontType                       | 1, 3, 42                                                                                                    |  |
| FormType                       | 1                                                                                                    |  |
| HalftoneType                   | 1, 2, 3, 4, 5, 6                                                                                                    |  |
| ImageType                      | 1                                                                                                    |  |
| PatternType                    | 1                                                                                                    |  |

| Table 2-15. Resources for creating new resource categories |                                                                                                    |  |
|------------------------------------------------------------|----------------------------------------------------------------------------------------------------|--|
| Category Name Instances                                    |                                                                                                    |  |
| Category                                                   | Category, Generic, Font, Encoding, Form, Pattern, ProcSet, ColorSpace, Halftone, ColorRendering, OutputDevice, Filter, ColorSpaceFamily, Emulator, ColorRenderingType, FMapType, FontType, FormType, HalftoneType, ImageType, PatternType |  |

## Chapter 3. PCL 5 Emulation

This chapter describes PCL 5 Emulation as a supported printer language, discusses user and system-wide parameters used in PCL configuration, and provides a list of available PCL fonts. The following topics are covered:

- · Page Dimensions
- Paper Bin Assignments
- · Resident PCL Fonts
- · Resident Symbol Sets
- · PCL Commands
- HP-GL/2 Commands
- · Programming Hints

For more information on topics covered in this section, please refer to the *PCL 5 Printer Language Technical Reference Manual* and the *PCL 5 Comparison Guide* (both by Hewlett-Packard, Inc.).

© Copyright IBM Corp. 1996

## **Page Dimensions**

Within a logical page, certain areas are printable and unprintable in PCL Emulation. The following illustration shows these areas relative to each other.

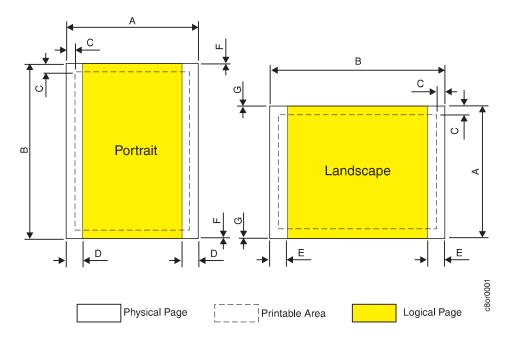

#### Key

- Α. Physical Page width (portrait) and length (landscape)
- B. Physical Page length (portrait) and width (landscape)
- C. Distance between edge of physical page and printable area
- D. Distance between left or right edge of the physical page compared to the logical page (portrait)
- E. Distance between left or right edge of the physical page compared to the logical page (landscape)
- F. Distance between top or bottom edge of the physical page compared to the logical page (portrait)
- G. Distance between the top or bottom edge of the physical page compared to the logical page (landscape)

The page dimensions for PCL Emulation are shown in the following table.

| Table 3-1 (F<br>Emulation | Table 3-1 (Page 1 of 2). Logical Page and Printable Area Dimensions for PCL Emulation |            |      |      |    |    |    |   |   |
|---------------------------|---------------------------------------------------------------------------------------|------------|------|------|----|----|----|---|---|
| Selection                 | Paper Dimensions Dimensions by Area (pels)*                                           |            |      |      |    |    |    |   |   |
| Page Size<br>Parameters   | Millimeters                                                                           | Inches     | Α    | В    | С  | D  | E  | F | G |
|                           |                                                                                       | Pape       | ər   |      |    |    |    | • |   |
| Letter                    | 216 x 279                                                                             | 8.5 x 11   | 2550 | 3300 | 50 | 75 | 60 | 0 | 0 |
| Legal                     | 216 x 356                                                                             | 8.5 x 14   | 2550 | 4200 | 50 | 75 | 60 | 0 | 0 |
| Ledger                    | 279 x 432                                                                             | 11 x 17    | 3300 | 5100 | 50 | 75 | 60 | 0 | 0 |
| A4                        | 210 x 297                                                                             | 8.3 x 11.7 | 2480 | 3507 | 50 | 71 | 59 | 0 | 0 |

| Table 3-1 (Page 2 of 2). Logical Page and Printable Area Dimensions for PCL Emulation |                                             |             |      |      |    |    |    |   |   |
|---------------------------------------------------------------------------------------|---------------------------------------------|-------------|------|------|----|----|----|---|---|
| Selection                                                                             | Paper Dimensions Dimensions by Area (pels)* |             |      |      |    |    |    |   |   |
| Page Size<br>Parameters                                                               | Millimeters                                 | Inches      | Α    | В    | С  | D  | E  | F | G |
| A3                                                                                    | 297 x 420                                   | 11.7 x 16.5 | 3507 | 4960 | 50 | 71 | 59 | 0 | 0 |
| JIS B5                                                                                | 182 x 257                                   | 7.2 x 10.1  | 2150 | 3035 | 50 | 71 | 59 | 0 | 0 |
| JIS B4                                                                                | 257 x 364                                   | 10.1 x 14.3 | 3035 | 4299 | 50 | 71 | 59 | 0 | 0 |
|                                                                                       | Envelopes                                   |             |      |      |    |    |    |   |   |
| COM 10                                                                                | 105 x 241                                   | 4.1 x 9.5   | 1237 | 2850 | 50 | 75 | 60 | 0 | 0 |
| International<br>DL                                                                   | 110 x 220                                   | 4.3 x 8.7   | 1299 | 2598 | 50 | 71 | 59 | 0 | 0 |

<sup>\*</sup> Pel dimensions are for 300 dpi.

## **Paper Bin Assignments**

The paper tray assignments for the 3130 are:

| Table 3-2. Paper Tray Operators |            |  |
|---------------------------------|------------|--|
| Input Tray                      | Assignment |  |
| Main Tray                       | 1          |  |
| Lower Sub Tray                  | 2          |  |
| Upper Sub Tray                  | 3          |  |
| Side Tray                       | 4          |  |
| Envelope Feeder                 | 5          |  |
| Top Front Tray                  | 6          |  |

When an input tray is requested, it must be installed and enabled. If it has not been installed and enabled, another input bin which is installed, enabled, and contains paper of the same size will be used.

| Table 3-3. Output Stacker Assignments |            |  |
|---------------------------------------|------------|--|
| Output Stacker                        | Assignment |  |
| Base Stacker                          | 1          |  |
| Upper Stacker                         | 2          |  |
| Side Stacker                          | 3          |  |

When an output stacker is requested, it must be installed and enabled. If it has not been installed and enabled, another output stacker which is installed and enabled will be used.

## **Resident PCL Fonts**

The following are the resident PCL fonts available in the 3130.

| Font Number | Typeface                      | Font Type   |
|-------------|-------------------------------|-------------|
| 0           | Courier                       | Intellifont |
| 1           | CG Times                      | Intellifont |
| 2           | CG Times Bold                 | Intellifont |
| 3           | CG Times Italic               | Intellifont |
| 4           | CG Times Bold Italic          | Intellifont |
| 5           | CG Omega                      | Intellifont |
| 6           | CG Omega Bold                 | Intellifont |
| 7           | CG Omega Italic               | Intellifont |
| 8           | CG Omega Bold Italic          | Intellifont |
| 9           | Coronet                       | Intellifont |
| 10          | Clarendon Condensed           | Intellifont |
| 11          | Univers                       | Intellifont |
| 12          | Univers Bold                  | Intellifont |
| 13          | Univers Italic                | Intellifont |
| 14          | Univers Bold Italic           | Intellifont |
| 15          | Univers Condensed             | Intellifont |
| 16          | Univers Condensed Bold        | Intellifont |
| 17          | Univers Condensed Italic      | Intellifont |
| 18          | Univers Condensed Bold Italic | Intellifont |
| 19          | Antique Olive                 | Intellifont |
| 20          | Antique Olive Bold            | Intellifont |
| 21          | Antique Olive Italic          | Intellifont |
| 22          | Garamond Antiqua              | Intellifont |
| 23          | Garamond Halbfett             | Intellifont |
| 24          | Garamond Kursiv               | Intellifont |
| 25          | Garamond Kursiv Halbfett      | Intellifont |
| 26          | Marigold                      | Intellifont |
| 27          | Albertus Medium               | Intellifont |
| 28          | Albertus Extra Bold           | Intellifont |
| 29          | Arial                         | True Type   |
| 30          | Arial Bold                    | True Type   |
| 31          | Arial Italic                  | True Type   |
| 32          | Arial Bold Italic             | True Type   |
| 33          | Times New Roman               | True Type   |

| Table 3-4 (Page 2 of 2). Resident PCL Fonts in the 3130 |                                 |                  |  |
|---------------------------------------------------------|---------------------------------|------------------|--|
| Font Number                                             | Typeface                        | Font Type        |  |
| 35                                                      | Times New Roman Italic          | True Type        |  |
| 36                                                      | Times New Roman Bold Italic     | True Type        |  |
| 37                                                      | Symbol                          | True Type        |  |
| 38                                                      | Wingdings                       | True Type        |  |
| 39                                                      | Courier Bold                    | Intellifont      |  |
| 40                                                      | Courier Italic                  | Intellifont      |  |
| 41                                                      | Courier Bold Italic             | Intellifont      |  |
| 42                                                      | Letter Gothic                   | Intellifont      |  |
| 43                                                      | Letter Gothic Bold              | Intellifont      |  |
| 44                                                      | Letter Gothic Italic            | Intellifont      |  |
| 45                                                      | Line Printer Roman-8            | Bitmapped (8U)*  |  |
| 46                                                      | Line Printer ISO 8859-1 Latin 1 | Bitmapped (0N)*  |  |
| 47                                                      | Line Printer PC-8               | Bitmapped (10U)* |  |
| 48                                                      | Line Printer PC-8 D/N           | Bitmapped (11U)* |  |
| 49                                                      | Line Printer PC-850             | Bitmapped (12U)* |  |
| 50                                                      | Line Printer Legal              | Bitmapped (1U)*  |  |
| 51                                                      | Line Printer ISO 8859-2 Latin 2 | Bitmapped (2N)*  |  |
| 52                                                      | Line Printer ISO 8859-9 Latin 5 | Bitmapped (5N)*  |  |

<sup>\*</sup>Information in parenthesis ( ) is the Symbol Set ID.

# **Resident Symbol Sets**

The following are the resident symbol sets available in the 3130.

| Table 3-5 (Page 1 of 2). Resident Symbol Sets in the 3130 |                  |                  |           |
|-----------------------------------------------------------|------------------|------------------|-----------|
| Symbol Set Name<br>(Operator Panel Selection)             | Symbol Set<br>ID | Language         | PJL Value |
| ROMAN-8                                                   | 8U               | Roman-8          | ROMAN8    |
| LATIN 1                                                   | 0N               | Latin 1          | ISOL1     |
| LATIN 2                                                   | 2N               | Latin 2          | ISOL2     |
| LATIN 5                                                   | 5N               | Latin 5          | ISOL5     |
| PC-8                                                      | 10U              | Multilingual     | PC8       |
| PC-8 D/N                                                  | 11U              | Danish/Norwegian | PC8DN     |
| PC-850                                                    | 12U              | Multilingual     | PC850     |
| PC-852                                                    | 17U              | Latin 2          | PC852     |
| PC-TURKISH                                                | 9T               | Turkish          | PC8TK     |
| WIN 3.1 LATIN 1                                           | 19U              | Latin 1          | WINL1     |
| WIN 3.1 LATIN 2                                           | 9E               | Latin 2          | WINL2     |
| WIN 3.1 LATIN 5                                           | 5T               | Latin 5          | WINL5     |

| Table 3-5 (Page 2 of 2). Resident Symbol Sets in the 3130 |                  |              |           |
|-----------------------------------------------------------|------------------|--------------|-----------|
| Symbol Set Name<br>(Operator Panel Selection)             | Symbol Set<br>ID | Language     | PJL Value |
| DESKTOP                                                   | 7J               | Multilingual | DESKTOP   |
| PS TEXT                                                   | 10J              | Multilingual | PSTEXT    |
| VENTURA INTL                                              | 13J              | Multilingual | VNINTL    |
| VENTURA US                                                | 14J              | English      | VNUS      |
| MS PUBLISHING                                             | 6J               | Multilingual | MSPUBL    |
| MATH-8                                                    | 8M               | Multilingual | MATH8     |
| PS MATH                                                   | 5M               | Multilingual | PSMATH    |
| VENTURA MATH                                              | 6M               | Multilingual | VNMATH    |
| PI FONT                                                   | 15U              | Multilingual | PIFONT    |
| LEGAL                                                     | 1U               | Multilingual | LEGAL     |
| ISO-4 UK                                                  | 1E               | UK           | ISO4      |
| ISO-6 ASCII                                               | 0U               | Multilingual | ISO6      |
| ISO-11 SWED:NAMES                                         | 08               | Swedish      | ISO11     |
| ISO-15 ITALIAN                                            | OI               | Italian      | ISO15     |
| ISO-17 SPANISH                                            | 2S               | Spanish      | ISO17     |
| ISO-21 GERMAN                                             | 1G               | German       | ISO21     |
| ISO-60 NORWEG V1                                          | 0D               | Norwegian    | ISO60     |
| ISO-69 FRENCH                                             | 1F               | French       | ISO69     |
| WIN 3.0 LATIN 1                                           | 9U               | Latin 1      | WIN30     |
| MC TEXT                                                   | 12J              | Multilingual | MCTEXT    |
| SYMBOL                                                    | 19M              | Multilingual | SYMBOL    |
| WINGDINGS                                                 | 579L             | Multilingual | WINGDINGS |

## **PCL Commands**

The following section describes the command sequence and supported PCL commands for the 3130.

The 3130 supports the following groups of commands:

- Job Control
- Page Control
- Cursor Positioning
- · Font Selection
- Text Operations
- Font Management
- User-Defined Symbol Set
- Soft Font Creation
- Macros

- Print Model Imaging
- User-Defined Patterns
- Rectangular Area Fill
- Picture Frame
- · Display Functions Mode

#### **PCL 5 Command Syntax**

The syntax for PCL 5 commands (also called the escape sequence) contains two components: The first is always the ASCII escape control code, designated "Esc" in this chapter. This character identifies the following string of characters is to be interpreted as a printer command. The second component is the string of characters which specifies the command type and any data associated with the command.

**Note:** The " $\ell$ " symbol is used to designate a lower case "L" in this chapter.

#### **Job Control**

The following table describes specific PCL Job Control commands which are supported by the 3130.

| Table 3-6 (Page 1 of 2). PCL Job Control Commands |                                                                                                    |  |  |
|---------------------------------------------------|----------------------------------------------------------------------------------------------------|--|--|
| Command                                           | Description                                                                                                    |  |  |
| Esc %-12345X                                      | UEL (Universal Exit Language)                                                                                                    |  |  |
|                                                   | The Universal Exit Language (UEL) command causes the 3130 to print all data received before the UEL command, perform a reset (which has the same effect as Esc E), and then to exit and turn control over to the Printer Job Language (PJL) command interpreter. |  |  |
| Esc E                                             | Reset                                                                                                    |  |  |
|                                                   | The <b>Reset</b> command forces the 3130 to print any partial pages, reset the print environment to the PJL Current Environment and to delete all temporary downloaded resources, such as macros, fonts, and patterns.                                           |  |  |
| Esc & ℓ #S                                        | Simplex/Duplex Print                                                                                                    |  |  |
|                                                   | The <b>Simplex/Duplex Print</b> command sets the printing mode to simplex, normal duplex, or tumble duplex for a duplex printer.                                                                                                    |  |  |
|                                                   | 0 Simplex 1 Normal Duplex 2 Tumble Duplex                                                                                                    |  |  |
| Esc & ℓ #U                                        | Left Offset Registration                                                                                                    |  |  |
|                                                   | The <b>Left Offset Registration</b> command sets the position of the logical page across the width of the physical page.                                                                                                    |  |  |
| Esc & ℓ #Z                                        | Top Offset Registration                                                                                                    |  |  |
|                                                   | The <b>Top Offset Registration</b> command sets the position of the logical page along the length of the physical page.                                                                                                    |  |  |

| Table 3-6 (Page 2 of 2). PCL Job Control Commands |                                                                                                    |  |
|---------------------------------------------------|----------------------------------------------------------------------------------------------------|--|
| Command                                           | Description                                                                                                    |  |
| Esc & a#G                                         | Duplex Page Side Selection*                                                                                                    |  |
|                                                   | The <b>Duplex Page Side Selection</b> command causes a Form Feed and designates which side of the sheet to print.                                                                                                    |  |
|                                                   | 0 Select next side 1 Select front side 2 Select back side                                                                                                    |  |
|                                                   | * On non-duplex printers, this command causes a page eject.                                                                                                    |  |
| Esc & ℓ 1T                                        | Job Separation                                                                                                    |  |
|                                                   | The <b>Job Separation</b> command is used to distinguish one print job from another in the output tray by physically offsetting the print jobs.                                                                                                    |  |
| Esc & ℓ #G                                        | Output Bin                                                                                                    |  |
|                                                   | The <b>Output Bin</b> command selects one of the output stackers for output. This command will only take effect when OVERRIDE STACKER for PCL is set to NONE on the operator panel and there is no header page. Additionally, the stacker selected for the first page of the job is the stacker that is used for the entire job. |  |
|                                                   | 1 Base Stacker 2 Upper Stacker 3 Side Stacker                                                                                                    |  |
| Esc & \( \epsilon #X                              | Number of Copies                                                                                                    |  |
|                                                   | The <b>Number of Copies</b> command sets the number of printed copies for each page.                                                                                                    |  |
| Esc & u #D                                        | Unit of Measure                                                                                                    |  |
|                                                   | The <b>Unit of Measure</b> command designates the unit of measure for PCL unit cursor movements, where # is in units-per-inch.                                                                                                    |  |

## Page Control

The following table describes the specific page control commands in PCL supported by the 3130.

| Table 3-7 (Page 1 of 3). | PCL Page Control Commands                                                                                                    |
|--------------------------|----------------------------------------------------------------------------------------------------|
| Command                  | Description                                                                                                    |
| Esc & ℓ #A               | Page Size                                                                                                    |
|                          | The <b>Page Size</b> command selects the exact size of he paper to be used. If the <b>Paper Source</b> command and the <b>Page Size</b> command match; that is, if paper with the requested paper size is contained in the selected paper tray, the job will print with no difficulty. However, if the selected paper tray does not contain the paper size requested, another paper tray which contains the same size paper will be selected [for example: if the Main Tray(1) is selected, but does not contain the requested paper size, then the LowerSub Tray(2) will be selected if it contains the requested paper size, and so forth].* |
|                          | 2 Letter 3 Legal 6 Ledger 26 A4 27 A3 45 JIS B5 46 JIS B4 81 COM10 Envelope 90 International DL Envelope                                                                                                    |
|                          | Note: The procedure described above only occurs when a Page Size command follows a Paper Source command. In the event that a Paper Source command follows a Page Size command, the Paper Source command will take precedence and the job will be printed to fit on the size of the paper in the selected paper tray.                                                                                                    |
|                          | *If none of the trays contain the requested paper size, another paper size, that is close to the requested paper size, will be substituted.                                                                                                    |
| Esc & ℓ #H               | Paper Source                                                                                                    |
|                          | The <b>Paper Source</b> command designates the input tray.  The job will be printed to fit on the size of the paper in the selected tray.                                                                                                    |
|                          | 0 Eject Page 1 Main Tray 2 Lower Sub Tray 3 Upper Sub Tray 4 Side Tray 5 Envelope Feeder 6 Top Front Tray                                                                                                    |
|                          | Note: The procedure described above only occurs when a Paper Source command follows a Page Size command. In the event that a Page Size command follows a Paper Source command, the Page Size command will take precedence and the job will be printed from an input tray containing paper of the requested size.                                                                                                    |

| Table 3-7 (Page 2 of 3). PCL Page Control Commands |                                                                                                    |
|----------------------------------------------------|----------------------------------------------------------------------------------------------------|
| Command                                            | Description                                                                                                    |
| Esc & <i>l</i> #O                                  | Orientation                                                                                                    |
|                                                    | The <b>Orientation</b> command defines the rotation of the logical page relative to the physical page.                                                                                                    |
|                                                    | 0 Portrait 1 Landscape                                                                                                    |
|                                                    | 1 Landscape 2 Reverse Portrait                                                                                                    |
|                                                    | 3 Reverse Landscape                                                                                                    |
| Esc & a#P                                          | Print Direction                                                                                                    |
|                                                    | The <b>Print Direction</b> command rotates the page coordinate system relative to the current position in 90° increments.                                                                                                    |
|                                                    | Default 0                                                                                                    |
|                                                    | Range 0, 90, 180, 270 (other values are ignored)                                                                                                    |
| Esc & a#L                                          | Left Margin                                                                                                    |
|                                                    | The <b>Left Margin</b> command sets the left margin to the left edge of the selected column.                                                                                                    |
| Esc & a#M                                          | Right Margin                                                                                                    |
|                                                    | The <b>Right Margin</b> command sets the right margin to the right side of the selected column.                                                                                                    |
| Esc 9                                              | Clear Horizontal Margins                                                                                                    |
|                                                    | The <b>Clear Horizontal Margins</b> command resets the left and right margins.                                                                                                    |
| Esc & <i>l</i> #E                                  | Top Margin                                                                                                    |
|                                                    | The <b>Top Margin</b> command designates the number of lines between the top of the logical page and the top of the text area.                                                                                                    |
| Esc & $\ell$ #F                                    | Text Length                                                                                                    |
|                                                    | The <b>Text Length</b> command designates the number of lines available for printing text on a page. It sets the bottom margin.                                                                                                    |
| Esc & <i>l</i> #L                                  | Perforation Skip                                                                                                    |
|                                                    | The Perforation Area includes the area from the bottom margin of the current page to the top margin of the next page. The <b>Perforation Skip</b> command enables Line Feed or Half-line Feed ending in the perforation region to cause the cursor to move to the top of the text area on the next page. |
| Esc & k#H                                          | Horizontal Motion Index                                                                                                    |
|                                                    | The <b>Horizontal Motion Index</b> command designates the width of the columns, where # is in 1/120 inch increments.                                                                                                    |
| Esc & ℓ #C                                         | Vertical Motion Index                                                                                                    |
|                                                    | The <b>Vertical Motion Index</b> command designates the height of rows, where # is in 1/48 inch increments.                                                                                                    |

| Table 3-7 (Page 3 of 3). PCL Page Control Commands |                                                                            |
|----------------------------------------------------|----------------------------------------------------------------------------|
| Command                                            | Description                                                                |
| Esc & ℓ #D                                         | Line Spacing                                                               |
|                                                    | The <b>Line Spacing</b> command sets the number of lines printed per inch. |

**Cursor Positioning**The following table describes specific PCL commands for Cursor Positioning which are supported by the 3130.

Note: 1 Decipoint=1/720 inch.

| Table 3-8. PCL Cursor Positioning                                |                                                                                                    |
|------------------------------------------------------------------|----------------------------------------------------------------------------------------------------|
| Command                                                          | Description                                                                                                    |
| Esc & a#C (Columns) Esc & a#H (Decipoints) Esc * p#X (PCL Units) | Horizontal Positioning                                                                                                    |
|                                                                  | The three <b>Horizontal Positioning</b> commands allow the cursor to be moved to a new:                                                                                                    |
|                                                                  | <ol> <li>column on the current line (Columns),</li> <li>position on the horizontal axis in decipoints<br/>(Decipoints), or</li> <li>position on the horizontal axis in PCL Units (PCL Units).</li> </ol> |
| Esc & a#R (Rows)                                                 | Vertical Positioning                                                                                                    |
| Esc & a#V (Decipoints) Esc * p#Y (PCL Units)                     | The <b>Vertical Positioning</b> commands allow the cursor to be moved to a new:                                                                                                    |
|                                                                  | line in the same column (Rows),     position along the vertical axis in decipoints     (Decipoints), or     position along the vertical axis in PCL Units (PCL Units).                                   |
| Esc =                                                            | Half Line Feed                                                                                                    |
|                                                                  | The <b>Half Line Feed</b> command moves the cursor one half-line down in the same character position.                                                                                                    |
| Esc & k#G                                                        | Line Termination                                                                                                    |
|                                                                  | The <b>Line Termination</b> command determines the way the printer interprets CR, LF, and FF control codes.                                                                                              |
|                                                                  | 0 CR=CR; LF=LF; FF=FF 1 CR=CR-LF; LF=LF; FF=FF 2 CR=CR; LF=CR-LF; FF=CR-FF 3 CR=CR-LF; LF=CR-LF; FF=CR-FF                                                                                                |
| Esc & f#S                                                        | Push/Pop position                                                                                                    |
|                                                                  | The <b>Push/Pop position</b> command permits the current cursor position to be stored and then recalled.                                                                                                 |
|                                                                  | 0 Push (Store cursor position) 1 Pop (Recall cursor position)                                                                                                    |

#### **Font Selection**

Fonts in the 3130 are selected by matching font selection criteria with characteristics of available fonts. A priority order for these criteria is defined below.

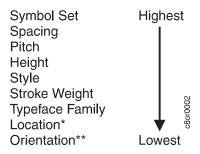

<sup>\*</sup>Downloaded fonts are higher priority than resident fonts.

When selecting a font, the 3130 first attempts to match the specified Symbol Set with the symbol sets supported by the collection of available fonts. If more than one font supports the specified Symbol Set, then the next criteria (spacing) is matched against the fonts supporting the Symbol Set, eliminating those fonts with the wrong spacing. This process continues until there is only one font left and that font is then selected. Although it is possible to select a font which differs in only one characteristic from the previous selected font by only specifying that one characteristic, it is recommended that all the characteristics be specified by the PCL job to ensure that the desired font is selected.

The following table describes specific supported PCL commands for font selection supported by the 3130.

**Note:** The primary font printer commands in Table 3-9 can be specified as secondary font commands by replacing the left parenthesis "(" in the command with the right parenthesis ")."

| Table 3-9 (Page 1 of 2). PCL Font Selection Commands |                                                                                                    |
|------------------------------------------------------|----------------------------------------------------------------------------------------------------|
| Command                                              | Description                                                                                                    |
| Esc ( ID                                             | Symbol Set                                                                                                    |
|                                                      | The <b>Symbol Set</b> command selects a primary font with a specific set of symbols.                                        |
| Esc ( s#P                                            | Spacing                                                                                                    |
|                                                      | The <b>Spacing</b> command selects a primary font with inter-character spacing as either proportional or fixed.             |
|                                                      | 0 Fixed Spacing 1 Proportional Spacing                                                                                      |
| Esc ( s#H                                            | Pitch                                                                                                    |
|                                                      | The <b>Pitch</b> command designates the horizontal spacing of a fixed-spaced primary font in number of characters per inch. |

<sup>\*\*</sup>Only considered for bitmapped fonts.

| Table 3-9 (Page 2 of 2). PCL Font Selection Commands |                                                                                                    |
|------------------------------------------------------|----------------------------------------------------------------------------------------------------|
| Command                                              | Description                                                                                                    |
| Esc ( s#V                                            | Height  The Height command sets the height of a proportionally-spaced primary font in points.                                                                                                    |
| Esc ( s#S                                            | Style                                                                                                    |
| ESC ( S#3                                            | The <b>Style</b> command selects a primary font with a particular style, such as the "posture" of a character, its width, and structure of the font symbols.  0 upright 1 italic 4 condensed 5 condensed italic 8 compressed or extra condensed 24 expanded 32 outline 64 inline 128 shadowed 160 outline shadowed |
| Esc ( s#B                                            | Stroke Weight                                                                                                    |
|                                                      | The Stroke Weight command selects a primary font with a particular stroke thickness.  -7 Ultra Thin -6 Extra Thin -5 Thin -4 Extra Light -3 Light -2 Demi Light -1 Semi Light 0 Medium, Book, or Text 1 Semi Bold 2 Demi Bold 3 Bold 4 Extra Bold 5 Black 6 Extra Black 7 Ultra Black                              |
| Esc ( s#T                                            | Typeface                                                                                                    |
|                                                      | The <b>Typeface</b> command selects a primary font with a particular design of its symbols.                                                                                                    |
| Esc ( #X                                             | Font Selection by ID#                                                                                                    |
|                                                      | The <b>Font Selection</b> by ID# command selects the soft font with the associated ID number as the primary font.                                                                                                    |
| Esc ( 3@                                             | Select Default Font                                                                                                    |
|                                                      | The <b>Select Default Font</b> command selects the font characteristics set on the operator panel as the primary font.                                                                                                    |

## **Text Operations**

The following table describes specific PCL text operations commands supported by the 3130.

| Table 3-10. Text Operations           |                                                                                                    |
|---------------------------------------|----------------------------------------------------------------------------------------------------|
| Command                               | Description                                                                                                    |
| Esc & p#X [data]                      | Transparent Print Data                                                                                                    |
|                                       | The <b>Transparent Print Data</b> command allows printing access to those characters which the 3130 normally defines as unprintable, where # is the number of bytes of transparent print data. |
| Esc & d#D (Enable) Esc & d@ (Disable) | Underline                                                                                                    |
|                                       | The <b>Underline</b> command controls automatic text underlining.                                                                                                    |
|                                       | 0 Fixed Position - 5 PELs below cursor position<br>3 Floating Position - position determined by<br>information in the font header                                                              |

### **Font Management**

The following table describes specific PCL font management commands supported by the 3130.

| Table 3-11. PCL Font Management Commands |                                                                                                    |
|------------------------------------------|----------------------------------------------------------------------------------------------------|
| Command                                  | Description                                                                                                    |
| Esc * c#D                                | Assign Font ID                                                                                                    |
|                                          | The <b>Assign Font ID</b> command associates a font to be downloaded with an ID Number to be used in subsequent font management commands.                                                                                                    |
| Esc * c#F                                | Font Control                                                                                                    |
|                                          | The <b>Font Control</b> command allows soft fonts to be made permanent, temporary, or to be deleted.                                                                                                    |
|                                          | 0 Delete all soft fonts 1 Delete all temporary soft fonts 2 Delete soft font (last ID specified) 3 Delete Character Code (last ID and Character Code specified) 4 Make soft font temporary (last ID specified) 5 Make soft font permanent (last ID specified) 6 Copy/Assign current invoked font as temporary (last ID specified) |

## **User-Defined Symbol Set**

The following table describes PCL user-defined symbol set commands supported by the 3130.

| Table 3-12. PCL User-Defined Symbol Set Commands |                                                                                                    |
|--------------------------------------------------|----------------------------------------------------------------------------------------------------|
| Command                                          | Description                                                                                                    |
| Esc * c#R                                        | Symbol Set ID Code                                                                                                    |
|                                                  | The <b>Symbol Set ID Code</b> command assigns a symbol set ID Code to a user-defined symbol set to be downloaded.                                                       |
| Esc (f#W [data]                                  | Define Symbol Set                                                                                                    |
|                                                  | The <b>Define Symbol Set</b> command defines the characters and character mapping for a user-defined symbol set, where # is the number of bytes of symbol set data.     |
| Esc * c#S                                        | Symbol Set Control                                                                                                    |
|                                                  | The <b>Symbol Set Control</b> command allows user-defined symbol sets to be made permanent or temporary, or to be deleted.                                              |
|                                                  | 0 Delete all temporary and permanent user-defined symbol sets 1 Delete all temporary user-defined symbol sets 2 Delete current user-defined symbol set (last specified) |
|                                                  | 4 Make current user-defined symbol set temporary                                                                                                    |
|                                                  | 5 Make current user-defined symbol set permanent                                                                                                    |

### **Soft Font Creation**

The following table describes specific PCL soft font creation commands supported by the 3130.

| Table 3-13. PCL Soft Font Creation |                                                                                                    |
|------------------------------------|----------------------------------------------------------------------------------------------------|
| Command                            | Description                                                                                                    |
| Esc ) s#W [data]                   | Font Header                                                                                                    |
|                                    | The <b>Font Header</b> command is used to download font header data to the printer, where # is the number of bytes of font header data.                                                                          |
| Esc * c#E                          | Character Code                                                                                                    |
|                                    | The <b>Character Code</b> command assigns the decimal code that is associated with the next downloaded character.                                                                                                |
| Esc ( s#W [data]                   | Character Descriptor and Data                                                                                                    |
|                                    | The <b>Character Descriptor and Data</b> command is used to download character data blocks. It is used for both bitmap and scalable fonts, where # is the number of bytes in the following character data block. |

#### **Macros**

The following table describes specific PCL macro commands supported by the 3130.

| Table 3-14. PCL Macros Commands |                                                                                                    |
|---------------------------------|----------------------------------------------------------------------------------------------------|
| Command                         | Description                                                                                                    |
| Esc & f#Y                       | Macro ID                                                                                                    |
|                                 | The <b>Macro ID</b> command assigns a unique ID number to a macro for use in subsequent macro control commands.                                                                                                    |
| Esc & f#X                       | Macro Control                                                                                                    |
|                                 | The <b>Macro Control</b> command is used to define, invoke, and delete macros.                                                                                                    |
|                                 | 0 Start macro definition (last ID specified) 1 Stop macro definition 2 Execute macro (last ID specified) 3 Call macro (last ID specified) 4 Enable macro for automatic overlay (last ID specified) 5 Disable automatic overlay 6 Delete all macros 7 Delete all temporary macros 8 Delete macro (last ID specified) 9 Make macro temporary (last ID specified) 10 Make macro permanent (last ID specified) |

## **Print Model Imaging**

The following table describes specific PCL commands for print model imaging supported by the 3130.

| Table 3-15 (Page 1 of 2). PCL Print Model Imaging Commands |                                                                                                    |
|------------------------------------------------------------|----------------------------------------------------------------------------------------------------|
| Command                                                    | Description                                                                                                    |
| Esc * v#N                                                  | Source Transparency Mode                                                                                                    |
|                                                            | The <b>Source Transparency Mode</b> affects how white pixels from the source image are copied onto the destination. It sets the source image's transparency mode to transparent or opaque. |
|                                                            | 0 transparent<br>1 opaque                                                                                                    |
| Esc * v#O                                                  | Pattern Transparency Mode                                                                                                    |
|                                                            | The <b>Pattern Transparency Mode</b> command sets the pattern's transparency mode to transparent or opaque.                                                                                |
|                                                            | 0 transparent<br>1 opaque                                                                                                    |

| Table 3-15 (Page 2 of 2). | ). PCL Print Model Imaging Commands                                                                                                    |  |  |  |
|---------------------------|----------------------------------------------------------------------------------------------------|--|--|--|
| Command                   | Description                                                                                                    |  |  |  |
| Esc * c#G                 | Pattern ID                                                                                                    |  |  |  |
|                           | The <b>Pattern ID</b> command indicates the specific shading, cross-hatch, or user-defined pattern used to fill a defined area.                                                                                                    |  |  |  |
|                           | Shaded Patterns:                                                                                                    |  |  |  |
|                           | 1-2 1-2% shade 3-10 3-10% shade 11-20 11-20% shade 21-35 21-35% shade 36-55 36-55% shade 56-80 56-80% shade 81-99 81-99% shade 100 100% shade                                                                                                    |  |  |  |
|                           | Cross-Hatch Patterns:                                                                                                    |  |  |  |
|                           | 1 Pattern #1                                                                                                    |  |  |  |
|                           | 2 Pattern #2                                                                                                    |  |  |  |
|                           | 3 Pattern #3                                                                                                    |  |  |  |
|                           | 4 Pattern #4                                                                                                    |  |  |  |
|                           | 5 Pattern #5                                                                                                    |  |  |  |
|                           | 6 Pattern #6                                                                                                    |  |  |  |
|                           | User-Defined Patterns:                                                                                                    |  |  |  |
|                           | # = ID number of user-defined pattern                                                                                                    |  |  |  |
| Esc * v#T                 | Select Current Pattern  The Select Current Pattern command identifies the type of pattern to be applied to the destination. For options 2, 3, and 4, the particular pattern is specified by the Pattern ID command.  O Solid Black 1 Solid White 2 Shading Pattern 3 Cross-Hatch Pattern |  |  |  |
| Esc * \( \ext{#0}         | 4 User-Defined Pattern  Logical Operation                                                                                                    |  |  |  |
|                           | The <b>Logical Operation</b> command specifies the logical operation to be performed on the source, texture (pattern), and destination images to produce a new destination image.                                                                                                    |  |  |  |
| Esc * $\ell$ #R           | Pixel Placement                                                                                                    |  |  |  |
|                           | The <b>Pixel Placement</b> command determines how pixels are placed on the layout grid during polygon fill operations.                                                                                                    |  |  |  |
|                           | 0 Grid intersection 1 Grid centered                                                                                                    |  |  |  |

## **User-Defined Patterns**

The following table describes PCL user-defined patterns commands supported by the 3130.

| Table 3-16. PCL User-Defined Pattern Commands |                                                                                                    |  |
|-----------------------------------------------|----------------------------------------------------------------------------------------------------|--|
| Command                                       | Description                                                                                                    |  |
| Esc * c#W [data]                              | User-Defined Pattern                                                                                                    |  |
|                                               | The <b>User-Defined Pattern</b> command provides the ability to download the binary pattern data that defines the user pattern, where # is the number of bytes of pattern data.                                                |  |
| Esc * p#R                                     | Set Pattern Reference Point                                                                                                    |  |
|                                               | The <b>Set Pattern Reference Point</b> command enables the 3130 to tile patterns in relation to the current cursor position. It also specifies how patterns appear relative to the print direction.                            |  |
|                                               | 0 Rotate patterns with print direction 1 Keep patterns fixed                                                                                                    |  |
| Esc * c#Q                                     | User-Defined Pattern Control                                                                                                    |  |
|                                               | The <b>User-defined Pattern Control</b> command is used to manage user-defined patterns.                                                                                                    |  |
|                                               | 0 Delete all patterns (both temporary and permanent) 1 Delete all temporary patterns 2 Delete pattern (last ID specified) 3 Reserved 4 Make pattern temporary (last ID specified) 5 Make pattern permanent (last ID specified) |  |

## **Raster Graphics**

The following table describes specific PCL Raster Graphics commands supported by the 3130:

| Table 3-17 (Page 1 of 2). PCL Raster Graphics Commands |                                                                                                    |  |
|--------------------------------------------------------|----------------------------------------------------------------------------------------------------|--|
| Command                                                | Description                                                                                                    |  |
| Esc * t#R                                              | Resolution                                                                                                    |  |
|                                                        | The <b>Resolution</b> command designates the resolution of the subsequent raster data transfers in dpi.                                                                                                    |  |
|                                                        | 75 75 Dots/Inch* 100 100 Dots/Inch* 150 150 Dots/Inch* 200 200 Dots/Inch* 300 300 Dots/Inch 600 600 Dots/Inch*  * Printing is only supported at 300 dpi. Other resolutions are supported in a "best-can-do" manner (or the job is canceled if this option is selected under the UNSUPPORTED RESOLUTIONS menu item in the operator panel). |  |

| Table 3-17 (Page 2 of 2).       | PCL Raster Graphics Commands                                                                                                    |  |
|---------------------------------|----------------------------------------------------------------------------------------------------|--|
| Command                         | Description                                                                                                    |  |
| Esc * r#F                       | Raster Graphics Presentation                                                                                                    |  |
|                                 | The <b>Raster Graphics Presentation</b> command specifies the orientation of the raster image with respect to the logical page.                                                                                    |  |
|                                 | 0 Raster Image prints in the same orientation as the logical page 3 Raster image prints along the width of the physical page.                                                                                      |  |
| Esc * r#T                       | Raster Height                                                                                                    |  |
|                                 | The <b>Raster Height</b> command specifies the height in raster rows of the raster area.                                                                                                    |  |
| Esc * r#S                       | Raster Width Source                                                                                                    |  |
|                                 | The <b>Raster Width Source</b> command specifies the width in pixels of the raster area.                                                                                                    |  |
| Esc * r#A                       | Start Raster Graphics                                                                                                    |  |
|                                 | The <b>Start Raster Graphics</b> command specifies the beginning of the raster data and also specifies the left graphics margin.                                                                                   |  |
|                                 | 0 Start graphics at default left graphics margin 1 Start graphics at current cursor position                                                                                                    |  |
| Esc * b#Y                       | Raster Y Offset                                                                                                    |  |
|                                 | The <b>Raster Y Offset</b> command moves the cursor position vertically the specified number of raster lines from the current raster position in the raster area.                                                  |  |
| Esc * b#M                       | Set Compression Method                                                                                                    |  |
|                                 | The <b>Set Compression Method</b> command allows raster data to be coded in one of four compressed formats: Run-length encoded, Tagged Imaged File Format (TIFF), Delta Row compression, and Adaptive compression. |  |
|                                 | 0 unencoded 1 run-length encoded 2 Tagged Image File Format (TIFF) 3 Delta Row compression 4 Reserved 5 Adaptive compression                                                                                       |  |
| Esc * b#W [data]                | Transfer Raster Data                                                                                                    |  |
|                                 | The <b>Transfer Raster Data</b> command is used to transfer a row of raster data to the printer, where # is the number of bytes of raster data.                                                                    |  |
| Esc * rB                        | End Graphics                                                                                                    |  |
| Esc * rC<br>(preferred command) | The <b>End Graphics</b> command specifies that raster graphic data transfer has ended.                                                                                                    |  |

### **Rectangular Area Fill**

The following table describes specific PCL Rectangular Area Fill commands supported by the 3130.

Note: 1 decipoint=1/720 inch

| Table 3-18. PCL Rectangular Area Fill Commands |                                                                                                    |  |
|------------------------------------------------|----------------------------------------------------------------------------------------------------|--|
| Command                                        | Description                                                                                                    |  |
| Esc * c#H (Decipoints) Esc * c#A (PCL Units)   | Horizontal Rectangle Size                                                                                                    |  |
|                                                | The <b>Horizontal Rectangle Size</b> command specifies the rectangle width in Decipoints or PCL Units.                                                                                                    |  |
| Esc * c#V (Decipoints)                         | Vertical Rectangle Size                                                                                                    |  |
| Esc * c#B (PCL Units)                          | The <b>Vertical Rectangle Size</b> command specifies the rectangle height in Decipoints or PCL Units.                                                                                                    |  |
| Esc * c#P                                      | Fill Rectangle Area                                                                                                    |  |
|                                                | The <b>Fill Rectangle Area</b> command prints a rectangular area of the specified width and height with the specified area fill. For options 2, 3, and 4, the particular fill pattern is specified by the Pattern ID command in Table 3-15. |  |
|                                                | 0 Black (solid) 1 White (erase) 2 Shaded (gray) 3 Cross-hatched pattern 4 User-defined pattern 5 Current pattern                                                                                                    |  |

#### **Picture Frame**

The following table describes specific PCL Picture Frame commands supported by the 3130.

Note: 1 Decipoint=1/720 inch

| Table 3-19 (Page 1 of 2). PCL Picture Frame Commands |                                                                                                    |  |
|------------------------------------------------------|----------------------------------------------------------------------------------------------------|--|
| Command                                              | Description                                                                                                    |  |
| Esc * c#X                                            | Picture Frame Horizontal Size                                                                                                    |  |
|                                                      | The <b>Picture Frame Horizontal Size</b> command determines the horizontal dimension of the window to be used for printing (in Decipoints). |  |
| Esc * c#Y                                            | Picture Frame Vertical Size                                                                                                    |  |
|                                                      | The <b>Picture Frame Vertical Size</b> command determines the vertical dimension of the window to be used for printing (in Decipoints).     |  |
| Esc * c#T                                            | Set Picture Frame Anchor Point                                                                                                    |  |
|                                                      | The <b>Set Picture Frame Anchor Point</b> command assigns the location of the PCL Picture Frame anchor point.                               |  |
|                                                      | 0 assign to the current cursor position                                                                                                    |  |

| Table 3-19 (Page 2 of 2). PCL Picture Frame Commands |                                                                                                    |  |
|------------------------------------------------------|----------------------------------------------------------------------------------------------------|--|
| Command                                              | Description                                                                                                    |  |
| Esc*c#K                                              | HP-GL/2 Horizontal Plot Size                                                                                                    |  |
|                                                      | The <b>HP-GL/2 Horizontal Plot Size</b> command specifies the horizontal size in inches of the HP-GL/2 drawing that is imported. The drawing is scaled to fit the PCL Picture Frame Horizontal Size. |  |
| Esc*c#L                                              | HP-GL/2 Vertical Plot Size                                                                                                    |  |
|                                                      | The <b>HP-GL/2 Vertical Plot Size</b> command specifies the vertical size in inches of the HP-GL/2 drawing that is imported. The drawing is scaled to fit the PCL Picture Frame Vertical Size.       |  |
| Esc%#B                                               | Enter HP-GL/2 Mode                                                                                                    |  |
|                                                      | The <b>Enter HP-GL/2</b> Mode command causes subsequent commands to be interpreted as HP-GL/2 instead of PCL.                                                                                        |  |
|                                                      | 0 Position pen at previous HP-GL/2 pen position 1 Position pen at current PCL pen position                                                                                                    |  |
| Esc%#A                                               | Enter PCL Mode                                                                                                    |  |
|                                                      | The <b>Enter PCL Mode</b> command returns the 3130 to PCL Mode from HP-GL/2 mode.                                                                                                    |  |
|                                                      | 0 Position cursor at previous PCL cursor position 1 Position cursor at current HP-GL/2 per position                                                                                                  |  |

## **Display Functions Mode**

The following table describes the Display Functions Mode.

| Table 3-20. Display Functions Mode |                                                                                                    |  |
|------------------------------------|----------------------------------------------------------------------------------------------------|--|
| Command                            | Description                                                                                                    |  |
| Esc Y (Enable)<br>Esc Z (Disable)  | Display Functions  When the Display Functions Mode has been enabled, all escape sequences and control codes are printed instead of executed as commands. |  |

## **Unsupported Commands**

The following PCL commands are not supported and are ignored by the 3130:

- · Status Readback Location Type
- Status Readback Location Unit
- Inquire Entity
- · Free Memory
- Flush All Pages
- Echo
- Mechanical Print Quality
- Media Type

- Negative Motion
- Configuration (AppleTalk)

## **HP Graphics Language (HP-GL/2)**

HP-GL/2 is a PCL 5 capability supported in the 3130 which allows the printer to print vector graphics using HP-GL/2 graphics language commands. The command sequence for HP-GL/2 commands is described in the PCL 5 Printer Language Technical Reference Manual and the PCL5 Comparison Guide. The tables in this section show the general syntax of each command. Information contained within brackets "[]" is considered optional.

The 3130 supports the following groups of commands:

- Configuration Group
- Vector Group
- Polygon Group
- Character Group
- · Line and Fill Attributes Group

#### **Configuration Group**

The following table describes HP-GL/2 Configuration Group commands supported by the 3130.

| Table 3-21. HP-GL/2 Configuration Group Commands                                                      |                             |
|----------------------------------------------------------------------------------------------------|-----------------------------|
| Command                                                                                               | Description                 |
| CO "text" [;]                                                                                         | Comment                     |
| DF [;]                                                                                                | Default                     |
| IN [;]                                                                                                | Initialize                  |
| IP $[x_{p1}, y_{p1}[x_{p2}, y_{p2}]]$ [;]                                                             | Input P1 and P2             |
| IR $[x_{p1}, y_{p1}, x_{p2}, y_{p2}]]$ [;]                                                            | Input Relative P1 and P2    |
| $IW [x_1, y_1, x_2, y_2][;]$                                                                          | Input Window                |
| MC [mode [,opcode]] [;]                                                                               | Merge Control               |
| <b>PP</b> [mode] [;]                                                                                  | Pixel Placement             |
| RO [Angle] [;]                                                                                        | Rotate Coordinate<br>System |
| SC [x <sub>min</sub> ,x <sub>max</sub> ,y <sub>min</sub> ,y <sub>max</sub> [,type[,left,bottom]]] [;] | Scale                       |

# **Vector Group**

The following table describes HP-GL/2 Vector Group commands supported by the 3130.

| Table 3-22. HP-GL/2 Vector Group Commands                                                                               |                             |
|----------------------------------------------------------------------------------------------------|-----------------------------|
| Command                                                                                                    | Description                 |
| AA X <sub>center</sub> , Y <sub>center</sub> , sweep_angle[,chord_angle] [;]                                            | Arc Absolute                |
| AR X <sub>increment</sub> , Y <sub>increment</sub> , sweep_angle[,chord_angle] [;]                                      | Arc Relative                |
| AT X <sub>inter</sub> , Y <sub>inter</sub> , X <sub>end</sub> , Y <sub>end</sub> , sweep_angle[,chord_angle] [;]        | Absolute Arc<br>Three Point |
| BR X1,Y1,X2,Y2,X3,Y3,[X1,Y1,X2,Y2,X3,Y3] [;]                                                                            | Bezier Relative             |
| <b>BZ</b> X1,Y1,X2,Y2,X3,Y3,[X1,Y1,X2,Y2,X3,Y3] [;]                                                                     | Bezier Absolute             |
| CI radius[,chord_angle] [;]                                                                                             | Circle                      |
| PA X,Y [,] [;]                                                                                                    | Plot Absolute               |
| PD X,Y [,] [;]                                                                                                    | Pen Down                    |
| PE [flag[value]] coord_pair[flag[value]] coord_pair [;]                                                                 | Polyline Encoded            |
| PR X,Y [,] [;]                                                                                                    | Plot Relative               |
| PU X,Y [,] [;]                                                                                                    | Pen Up                      |
| RT X <sub>incr inter</sub> , Y <sub>incr inter</sub> , X <sub>incr end</sub> , Y <sub>incr end</sub> [,chord_angle] [;] | Relative Arc Three<br>Point |

# **Polygon Group**

The following table describes HP-GL/2 Polygon Group commands supported by the 3130.

| Table 3-23. HP-GL/2 Polygon Group Commands              |                            |
|---------------------------------------------------------|----------------------------|
| Command                                                 | Description                |
| <b>EA</b> X,Y[;]                                        | Edge Rectangle<br>Absolute |
| EP [;]                                                  | Edge Polygon               |
| ER X,Y[;]                                               | Edge Rectangle<br>Relative |
| EW radius, start_angle, sweep_angle, [,chord_angle] [;] | Edge Wedge                 |
| FP fill method [;]                                      | Fill Polygon               |
| PM polygon_definition [;]                               | Polygon Mode               |
| RA X,Y[;]                                               | Fill Rectangle             |
| RR X, Y[;]                                              | Fill Rectangle<br>Relative |
| WG radius, start_angle, sweep_angle, [,chord_angle] [;] | Fill Wedge                 |

# **Line and Fill Attributes Group**

The following table describes HP-GL/2 Line and Fill Attributes Group commands supported by the 3130.

| Table 3-24. HP-GL/2 Line and Fill Attributes Group Command | ds                          |
|------------------------------------------------------------|-----------------------------|
| Command                                                    | Description                 |
| AC X,Y [;]                                                 | Anchor Corner               |
| FT:ehp2/ fill_type[,option1[,option2;]] [;]                | Fill Type                   |
| LA kind,value[,kind,value [,kind,value]] [;]               | Line Attributes             |
| LT line_type[,pattern_length[,mode]] [;]                   | Line Type                   |
| PW width[,pen] [;]                                         | Pen Width                   |
| RF index,width,height,pen_number[,pen_number] [;]          | Raster Fill Definition      |
| SM character [;]                                           | Symbol Mode                 |
| SP pen_number [;]                                          | Select Pen                  |
| SV [screen_type [,option1 [option2]]] [;]                  | Screened Vectors            |
| TR [n] [;]                                                 | Transparency<br>Mode        |
| <b>UL</b> index [,gap1,,gap20] [;]                         | User-Defined Line<br>Type   |
| WU type [;]                                                | Pen Width Unit<br>Selection |

## **Character Group**

The following table describes HP-GL/2 Character Group commands supported by the 3130.

| Table 3-25 (Page 1 of 2). HP-GL/2 Character Group Commands |                              |
|------------------------------------------------------------|------------------------------|
| Command                                                    | Description                  |
| AD kind,value[,kind,value] [;]                             | Alternate Font<br>Definition |
| CF fill mode [,edge_pen] [;]                               | Character Fill<br>Mode       |
| CP spaces,lines [;]                                        | Character Plot               |
| DI run,rise [;]                                            | Absolute Direction           |
| DR run,rise [;]                                            | Relative Direction           |
| DT label_terminator [,mode] [;]                            | Define Label<br>Terminator   |
| DV path[,line] [;]                                         | Define Variable<br>Text Path |
| ES width[,height] [;]                                      | Extra Space                  |
| FI font_ID [;]                                             | Select Primary<br>Font       |
| FN font_ID [;]                                             | Select Secondary<br>Font     |

| Table 3-25 (Page 2 of 2). HP-GL/2 Character Group Commands |                             |  |
|------------------------------------------------------------|-----------------------------|--|
| Command                                                    | Description                 |  |
| LB texttext_label_terminator [;]                           | Label                       |  |
| LO position [;]                                            | Label Origin                |  |
| SA [;]                                                     | Select Alternate<br>Font    |  |
| SB [n;]                                                    | Scalable or Bitmap<br>Fonts |  |
| SD kind,value [,kind,value][;]                             | Standard Font Definition    |  |
| SI width,height [;]                                        | Absolute<br>Character Size  |  |
| SL tangent_of_angle [;]                                    | Character Slant             |  |
| SR width,height [;]                                        | Relative Character<br>Size  |  |
| SS [;]                                                     | Select Standard<br>Font     |  |
| TD mode [;]                                                | Transparent Data            |  |

# **Programming Hints**

Under PCL configuration in operator panel, the Print Hex Mode option allows the user to print a PCL job in hexadecimal mode. This mode can be used to debug PCL jobs. If set to OFF, PCL jobs will print normally. If set to ON, the PCL job will be printed unformatted with all PCL (and PJL) data (including commands) printed in hexadecimal.

Note: If the printer is powered off or restarted, this setting reverts to OFF.

# Chapter 4. Printer Job Language

The 3130 Advanced Function Printer provides limited support of Printer Job Language (PJL). PJL topics which are described in this chapter are:

- PJL Environments
- Supported PJL Commands and Variables
- Unsupported PJL Commands and Variables
- PJL Variables for PCL Emulation
- PJL Variables for PostScript Level 2 Emulation
- PJL Password Protection

For more information on topics covered in this section, please refer to the *Printer Job Language Technical Reference Manual* by Hewlett-Packard, Inc.

© Copyright IBM Corp. 1996

### **PJL Environments**

The printer's current settings are referred to as the print environment. Based on certain printer commands, the print environment settings can change and default to the settings of other stored environments.

The 3130 has four print environments, listed below.

- Factory Default Environment
- User Default Environment
- PJL Current Environment
- Modified Print Environment

The Modified Print Environment is the one used by the 3130 to print jobs. The other three environments are updated and loaded into the Modified Print Environment by specific PJL and Printer Language commands as illustrated in Figure 4-1.

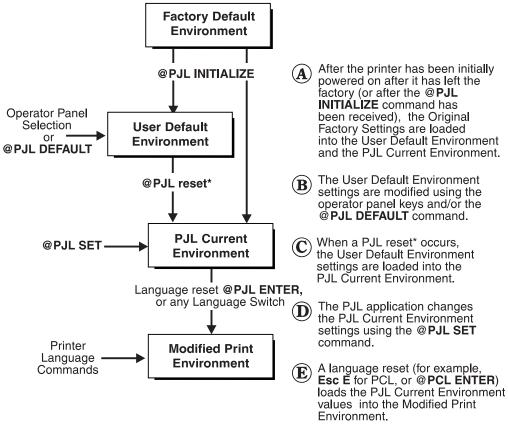

- \* A PJL reset is defined as any one of the following: Power On
  - @PJL RESET command @PJL JOB or EOJ command PCL **UEL** command

Figure 4-1. Environment Hierarchy for PJL

Printer language commands alter the settings in the Modified Print Environment. The Modified Print Environment is used to print each page.

# **Supported PJL Commands and Variables**

The 3130 supports PJL commands and variables. Some of the support for these commands and variables differs from the PJL descriptions found in the *Printer Job Language Technical Reference Manual*.

PCL Emulation primarily supports PJL commands which deal with the various print environments and presentation of the output. PostScript Emulation will accept jobs having well-constructed PJL; however, no action will be taken on any PJL commands for PostScript. Any PJL contained within a PostScript job is ignored.

The following table describes specific supported PJL commands, both those which are fully supported and also those which have specific options for the 3130. Information contained within brackets "[]" is considered optional.

| Table 4-1 (Page 1 | of 3). Supported PJL Commands and Variables                                                                                                    |  |  |
|-------------------|----------------------------------------------------------------------------------------------------|--|--|
| Command/Variable  | Description                                                                                                    |  |  |
|                   | Commands                                                                                                    |  |  |
| COMMENT           | The <b>COMMENT</b> command is used for adding a line of information or a comment within a set of PJL command lines.                                                                                                    |  |  |
|                   | Syntax:                                                                                                    |  |  |
|                   | @PJL COMMENT [text of comment]                                                                                                    |  |  |
|                   | A unique comment command is used by the 3130 print drivers to tag a data stream as PCL.                                                                                                    |  |  |
|                   | @PJL COMMENT PCLlanguage,00000000,DATASTREAM*                                                                                                    |  |  |
|                   | This comment, when part of the data stream, can be used to assist the 3130 in identifying the job as PCL.                                                                                                    |  |  |
|                   | *The 00000000 field is reserved for future support.                                                                                                    |  |  |
| JOB               | The parameters of Name, Start, End, and Password are only supported for PCL jobs.  Syntax:  @PJL JOB [NAME="job name"] [START=first page] [END=last page] [PASSWORD=number] [ <cr>]<lf> The operator panel has an option under PCL configuration to reset the PJL password to the original factory setting (zero). The PJL password is also settable with the PJL DEFAULT command.</lf></cr> |  |  |
|                   |                                                                                                    |  |  |
|                   |                                                                                                    |  |  |
|                   | ASCII job timeout is not affected by JOB/EOJ commands.                                                                                                    |  |  |
| EOJ               | The <b>EOJ</b> command marks the end of the job which was started with the previous <b>JOB</b> command. It resets the PJL Current Environment to the User Default Environment. The <b>JOB</b> and <b>EOJ</b> commands should always be used in pairs. Do not use one without the other.                                                                                                    |  |  |
|                   | Syntax: @PJL EOJ [NAME="job name"] [ <cr>]<lf></lf></cr>                                                                                                    |  |  |

|                   | 2 of 3). Supported PJL Commands and Variables                                                                                                    |  |  |
|-------------------|----------------------------------------------------------------------------------------------------|--|--|
| Command/Variable  | Description                                                                                                    |  |  |
| ENTER             | The only supported LANGUAGE options are <i>POSTSCRIPT</i> and <i>PCL</i> . The operator panel has options to enable automatic data stream sensing from the various attachment applications without using the <b>PJL ENTER</b> command. |  |  |
|                   | Syntax:  @ PJL ENTER LANGUAGE=personality [ <cr>]<lf></lf></cr>                                                                                                    |  |  |
| RESET             | The <b>RESET</b> command resets the PJL Current Environment variables to their User Default Environment values (see Figure 4-1 on page 4-2 for a description of PJL Environments).*                                                    |  |  |
|                   | Syntax: @PJL RESET [ <cr>]<lf></lf></cr>                                                                                                    |  |  |
|                   | *The <b>PJL RESET</b> command is only supported for PCL jobs.                                                                                                    |  |  |
| INITIALIZE**      | The INITIALIZE command resets the PJL Current Environment and the User Default Environment variables to their Factory Default Environment values.                                                                                      |  |  |
|                   | Syntax: @ PJL INITIALIZE [ <cr>]<lf></lf></cr>                                                                                                    |  |  |
| DEFAULT**         | The <b>DEFAULT</b> command sets the User Default Environment value for a specified environment variable.                                                                                                    |  |  |
|                   | Syntax:                                                                                                    |  |  |
|                   | <pre>@PJL DEFAULT [LPARM:personality] variable=value [<cr>]<lf></lf></cr></pre>                                                                                                    |  |  |
| SET               | The <b>SET</b> command allows the user to change the value of PJL Current variables for the length of a PJL job, or until a PJL reset condition returns the value to its default.                                                      |  |  |
|                   | Syntax:  @PJL SET [ <b>LPARM</b> :personality] variable=value [ <cr>]<lf></lf></cr>                                                                                                    |  |  |
| Variables – The f | ollowing variables are supported in both the DEFAULT and SET commands.                                                                                                    |  |  |
| Binding           | Sets the relationship of the front and back images on pages printed in duplex.                                                                                                    |  |  |
|                   | Options: LONGEDGE, SHORTEDGE                                                                                                    |  |  |
| Copies            | Number of copies of each page.                                                                                                    |  |  |
|                   | Range: 1–999                                                                                                    |  |  |
| Duplex            | Sets the mode to enable/disable printing on both sides of the paper.                                                                                                    |  |  |
|                   | Options: ON, OFF                                                                                                    |  |  |
| Economode         | Sets the mode for the 3130 toner-saving feature.                                                                                                    |  |  |
|                   | Options: ON, OFF                                                                                                    |  |  |
| F                 | Number of lines per page.                                                                                                    |  |  |
| Formlines         | Number of lines per page.                                                                                                    |  |  |

| Table 4-1 (Page 3 | of 3). Supported PJL Commands and Variables                                                                                                    |  |  |
|-------------------|----------------------------------------------------------------------------------------------------|--|--|
| Command/Variable  | Description                                                                                                    |  |  |
| Mediasource       | Sets the default input tray.  Options: MAIN LOWERSUB UPPERSUB SIDE ENVELOPE TOPFRONT                                                                                |  |  |
| Orientation       | Sets the default page orientation.                                                                                                    |  |  |
|                   | Options: PORTRAIT LANDSCAPE RPORTRAIT RLANDSCAPE                                                                                                    |  |  |
| Outbin            | Sets the output stacker. The selected output stacker is used when OVERRIDE STACKER for PCL is set to NONE on the operator panel.  Options: BASESTACKER UPPERSTACKER |  |  |
|                   | SIDESTACKER                                                                                                    |  |  |
| Paper*            | Sets the default physical paper size.  Options: LETTER LEGAL LEDGER A3 A4 JISB4 JISB5 COM10 DL  *The paper variable is ignored if the printer does not have the     |  |  |
|                   | requested paper size in an installed input bin at the time the command is received.                                                                                 |  |  |
| Password          | Default password for PJL security. Original factory setting is 0 (no password protection).                                                                          |  |  |
|                   | The operator panel has an option under PCL configuration to reset the PJL password to the original factory setting (zero).                                          |  |  |
|                   | Range: 1–65,535                                                                                                    |  |  |

<sup>\*\*</sup>INITIALIZE and DEFAULT commands are only accepted within a secure job or if the PJL PASSWORD is set to zero. Otherwise, these commands are non-operations in the 3130.

# **Unsupported PJL Commands and Variables**

The 3130 does not support commands which return data to the host. In addition, PJL commands used within PostScript jobs are ignored.

When a job error occurs due to an unsupported command, the PJL command is ignored. No error messages are displayed on the operator panel. Also, any invalid or unsupported parameters (or unsupported options) within a PJL command are ignored.

The following table shows commands and variables which are either non-operations or are supported in a different manner than the listed PJL command. All commands and variables in this section are non-operations unless otherwise specified.

| T. / . / . / . / .      | (0) (1)                                                                                                    |  |  |
|-------------------------|----------------------------------------------------------------------------------------------------|--|--|
|                         | of 2). Unsupported PJL Commands and Variables                                                                         |  |  |
| Command/Variable Notes  |                                                                                                    |  |  |
|                         | Commands                                                                                                    |  |  |
| RDYMSG,<br>OPMSG, STMSG | All device attendance commands which alter the message on the operator panel are unsupported.                         |  |  |
|                         | Variables                                                                                                    |  |  |
| IPARM:Port              | All port-specific variables are unsupported.                                                                          |  |  |
| LPARM:EscP              | All Esc/P specific variables are unsupported.                                                                         |  |  |
| Autocount               |                                                                                                    |  |  |
| Autoselect              |                                                                                                    |  |  |
| Clearablewarnings       |                                                                                                    |  |  |
| Cplock                  |                                                                                                    |  |  |
| Density                 |                                                                                                    |  |  |
| Disklock                | Operator panel functions which can modify the 3130 configuration on the hard disk are protected by a Key Op password. |  |  |
| Imageadapt              | Set to OFF in the 3130. Lossy compression is never used.                                                              |  |  |
| Intray <i>n</i>         |                                                                                                    |  |  |
| Intray <i>n</i> Size    |                                                                                                    |  |  |
| lObuffer                |                                                                                                    |  |  |
| lOsize                  |                                                                                                    |  |  |
| Joboffset               | Offset stacking between jobs is controlled by a setting on the operator panel.                                        |  |  |
| Lang                    | The operator panel language is controlled by a setting on the operator panel.                                         |  |  |
| Lowtoner                |                                                                                                    |  |  |
| Manualfeed              |                                                                                                    |  |  |
| Mediatype               |                                                                                                    |  |  |
| Mptray                  |                                                                                                    |  |  |
| Pageprotect             | Page protection is always on in the 3130.                                                                             |  |  |
| Parallel                | Data is only received on the parallel port, never sent.                                                               |  |  |
|                         |                                                                                                    |  |  |

| Table 4.2 (Dage 2 | of 2) Unaumorted D.H. Commando and Variables                                                                                                    |  |  |
|-------------------|----------------------------------------------------------------------------------------------------|--|--|
| Table 4-2 (Page 2 | of 2). Unsupported PJL Commands and Variables                                                                                                    |  |  |
| Command/Variable  | Notes                                                                                                    |  |  |
| Personality       | Personality selections are controlled by a setting on the operator panel.                                                                                                    |  |  |
| Powersave         | Powersave selections are controlled by a setting on the operator panel.                                                                                                    |  |  |
| Powersavetime     | Powersavetime selections are controlled by a setting on the operator panel.                                                                                                    |  |  |
| Printquality      | Printquality selections are controlled by a setting on the operator panel.                                                                                                    |  |  |
| Rendermode        |                                                                                                    |  |  |
| Resolution        | Printing is only supported at 300 dpi. Jobs requiring other print resolutions are printed in a "best-can-do" manner or rejected, according to the operator panel setting under the UNSUPPORTED RESOLUTIONS menu item. |  |  |
| Resourcesave      | Resourcesave is always on in the 3130.                                                                                                    |  |  |
| Resourcesavesize  | An appropriate value is selected in the 3130; customer modification is not allowed.                                                                                                    |  |  |
| RET               |                                                                                                    |  |  |
| Timeout           | Timeout values for the printer are controlled by a setting on the operator panel.                                                                                                    |  |  |

# PJL Variables for PCL 5 Emulation

The following supported PJL variables are unique to PCL Emulation. The sequence for these variables is:

@PJL SET LPARM:PCL variable=option

or @PJL DEFAULT LPARM:PCL variable=option

| Table 4-3 (Page 1 of 2). PCL-specific Lparm variables for PJL |                                                                                          |  |
|---------------------------------------------------------------|------------------------------------------------------------------------------------------|--|
| Variable                                                      | Description                                                                              |  |
| Fontnumber                                                    | Sets the default font number.                                                            |  |
|                                                               | Options: 0,1,2,n                                                                         |  |
| Fontsource                                                    | Sets the default font source.                                                            |  |
|                                                               | Options:<br>I=INTERNAL<br>S=DOWNLOADED PERMANENT SOFT FONTS                              |  |
| Pitch                                                         | Sets the pitch of the default fixed-spaced font in characters per inch.  Range: 0.1–99.0 |  |
| Ptsize                                                        | Sets the point size of the default proportionally-spaced font in points.                 |  |
|                                                               | Range: 0.25–999.75                                                                       |  |

| Table 4-3 (Page 2 of 2). PCL-specific Lparm variables for PJL |                                                                                                |                                                                                                    |                                                                          |
|---------------------------------------------------------------|------------------------------------------------------------------------------------------------|----------------------------------------------------------------------------------------------------|--------------------------------------------------------------------------|
| Variable                                                      | Description                                                                                    |                                                                                                    |                                                                          |
| Symset                                                        | Sets the symbol set for the default font. (See Table 3-5 for a description of the Symbol Set). |                                                                                                    |                                                                          |
|                                                               | Options:                                                                                       |                                                                                                    |                                                                          |
|                                                               | ROMAN8 ISOL1 IOSL2 ISOL5 PC8 PC8DN PC850 PC852 PC8TK WINL1 WINL2 WINL5                         | DESKTOP<br>PSTEXT<br>VNINTL<br>VNUS<br>MSPUBL<br>MATH8<br>PSMATH<br>VNMATH<br>PIFONT<br>LEGAL<br>ISO4<br>ISO6 | ISO11 ISO15 ISO17 ISO21 ISO60 ISO69 WIN30 WIN31J MCTEXT SYMBOL WINGDINGS |

# PJL Variables for PostScript Level 2 Emulation

The following supported PJL variables are concerned only with PostScript Level 2 Emulation.

| Table 4-4. PostScript-specific Lparm variables for PJL |                                                                                                    |  |
|--------------------------------------------------------|----------------------------------------------------------------------------------------------------|--|
| Variable                                               | Description                                                                                                    |  |
| Jamrecovery                                            | Enables or disables the printing of jammed pages following a paper jam. This setting is always ON in the 3130.   |  |
| Prtpserrs                                              | This variable enables or disables the printing of a PostScript error page. This is an non-operation in the 3130. |  |

## **PJL Password Protection**

The PJL Password parameter is supported on the 3130. With this variable, the modification of the User Default Environment in the printer can be disabled.

Setting the PJL password will disable the PJL DEFAULT and INITIALIZE commands when they are issued outside of a secure job. To create a secure job, issue a @PJL JOB Password=number command where number is the correct PJL password. Subsequent PJL DEFAULT and PJL INITIALIZE commands will be accepted and executed. The PJL EOJ command is used to terminate the secure job.

The operator panel has an option under PCL configuration to reset the PJL password to the original factory setting (zero).

# **Abbreviations**

| This list explains the acronyms and abbreviations used in this manual and in the other manuals that are part of the 3130 documentation library. |                                                                             | IML                      | Initial Microcode Load.                                                   |  |
|----------------------------------------------------------------------------------------------------|-----------------------------------------------------------------------------|--------------------------|---------------------------------------------------------------------------|--|
|                                                                                                    |                                                                             | IP                       | Internet Protocol.                                                        |  |
| ABIC                                                                                                    | Adoptive Bi-Level Image Compression.                                        | IPDS                     | Intelligent Printer Data Stream.                                          |  |
| AEA                                                                                                    | Alternate Exception Action.                                                 | ISO                      | International Organization for Standardization.                           |  |
| AFIG                                                                                                    | Advanced Function Image and Graphics.                                       | JES2                     | Job Entry System 2.                                                       |  |
| AFP                                                                                                    | Advanced Function Presentation                                              | JES3                     | Job Entry System 3.                                                       |  |
|                                                                                                    | Advanced Function Printing.                                                 | LCD                      | Liquid Crystal Display.                                                   |  |
| AFPDS                                                                                                    | Advanced Function Printing Data Stream.                                     | LED                      | Light-Emitting Diode.                                                     |  |
| AFPF                                                                                                    | Advanced Function Print Finishing.                                          | LF                       | Load Font command.                                                        |  |
| AIX                                                                                                    | Advanced Interactive Executive.                                             | LU                       | Logical Unit.                                                             |  |
| APA                                                                                                    | All-Points Addressable.                                                     | MAC                      | Medium Access Control.                                                    |  |
| ARQ                                                                                                    | Active Record Queue.                                                        | MB                       | Megabyte (1MB=1 048 576 bytes).                                           |  |
| ASCII                                                                                                    | American National Standard Code for                                         | MICR                     | Magnetic Ink Character Recognition.                                       |  |
|                                                                                                    | Information Interchange.                                                    | МІН                      | Missing-Interrupt Handler.                                                |  |
|                                                                                                    | American Society of Heating, Refrigeration, and Air Conditioning Engineers. | MMR                      | Modified-Modified READ 2 dimensional image.                               |  |
| CCITT                                                                                                    | Comite Consultatif International Telegraphique et Telephonique.             | MR                       | Modified READ Relative Element Address                                    |  |
| CCW                                                                                                    | Channel Command Word.                                                       |                          | Designate) 2-dimensional image compression algorithm. Also referred to as |  |
| CE                                                                                                    | Customer Engineer (IBM).                                                    |                          | CCITT Group 3.                                                            |  |
| CPI                                                                                                    | Characters per Inch.                                                        | MTU                      | Maximum Transmission Unit.                                                |  |
| CSW                                                                                                    | Channel Status Word.                                                        | MVS                      | Multiple Virtual Storage.                                                 |  |
| CU                                                                                                    | Control Unit.                                                               | NACK                     | Negative Acknowledge reply.                                               |  |
| DBCS                                                                                                    | Double-byte Character Set.                                                  | NOP                      | No Operation instruction.                                                 |  |
| DASD                                                                                                    | Direct Access Storage Device.                                               | OBR                      | Outboard Recorder.                                                        |  |
| DPE                                                                                                    | Decompression Performance Enhancement.                                      | OCR                      | Optical Character Recognition.                                            |  |
| DPI                                                                                                    | Dots Per Inch.                                                              | OPC                      | Organic Photoconductor.                                                   |  |
| EBCDIC                                                                                                    | Extended Binary-Coded Decimal Interchange                                   | OS/VS                    | Operating System/Virtual Storage.                                         |  |
|                                                                                                    | Code.                                                                       | PAGEDEF Page Definition. |                                                                           |  |
| EC                                                                                                    | Engineering Change.                                                         | PCL                      | Hewlett-Packard Printer Command                                           |  |
| EHC                                                                                                    | Exception Handling Control command.                                         |                          | Language.                                                                 |  |
| EMTF                                                                                                    | European Money Transfer Form.                                               | PC                       | Photoconductor.                                                           |  |
| EP                                                                                                    | Electrophotographic.                                                        | PEL                      | Picture Element.                                                          |  |
| ESCON                                                                                                    | Enterprise Systems Connection.                                              | PEM                      | Print-Error Marker.                                                       |  |
| ESMM                                                                                                    | End Select Medium Modification.                                             | PJL                      | Hewlett-Packard Printer Job Language.                                     |  |
| FORMDEF Form Definition.                                                                                                    |                                                                             | PSF                      | Print Services Facility.                                                  |  |
| HAID                                                                                                    | Host-Assigned ID.                                                           | RAM                      | Random Access Memory.                                                     |  |
| HFSI                                                                                                    | High Frequency Service Items.                                               | RPQ                      | Request for Price Quotation.                                              |  |
| IHF                                                                                                    | Image Handling Facility.                                                    | RRL                      | Request Resource List.                                                    |  |

© Copyright IBM Corp. 1996

| SBCS   | Single-byte Character Set.             | TCS    | Two-Channel Switch.                      |  |
|--------|----------------------------------------|--------|------------------------------------------|--|
| SCSW   | Subchannel Status Word.                | VM     | Virtual Machine.                         |  |
| SDLC   | Synchronous Data Link Control.         | VSE    | Virtual Storage Extended.                |  |
| SMM    | Select Medium Modification.            | VSE/AF | Virtual Storage Extended/Advanced        |  |
| SNA    | System Network Architecture.           |        | Functions.                               |  |
| SRC    | System Reference Code.                 | VSE/SP | Virtual Storage Extended/System Package. |  |
| TCP/IP | Transmission Control Protocol/Internet | XOA    | A Execute Order Anystate command.        |  |
|        | Protocol.                              | ХОН    | Execute Order Homestate command.         |  |

# **Glossary**

The following terms are defined as they are used in 3130 documentation. If you do not find the term you need, refer to the index or to the *IBM Dictionary of Computing*, ZC20-1699 or the *IBM Dictionary of Printing*, G544-3973.

### Α

**A3-size paper**. Paper that is 297 x 420 mm (11.7 x 16.5 in.). An ISO standard size.

**A4-size paper**. Paper that is 210 x 297 mm (8.3 x 11.7 in.). An ISO standard size.

**adhesive label**. Special-application material; typically consists of paper labels coated on one side with an adhesive mixture temporarily affixed to backing material. See also *carrier*.

**adjust print**. To adjust a preprinted form's point of origin horizontally or vertically so that text lines up correctly on the preprinted form.

Advanced Function Image and Graphics. This allows the 3130 to decompress compressed graphics in GOCA format and images in IOCA format.

Advanced Function Printing (AFP). The set of licensed programs, together with user applications, that use the all-points-addressable concept to print data (text, images, and graphics) on a wide variety of printers. Advanced Function Printing includes creating, formatting, distributing, and printing information.

Advanced Function Printing data stream (AFP data stream). A printing data stream that is processed in AFP environments.

**all-points addressability**. The capability to address, reference, and position text, overlays, and images at any defined point on the printable area of a page.

**application**. The use to which an information processing system is put.

**application program**. A program written for or by a user that applies to the user's work, such as a program that does inventory control or payroll.

**application programmer**. A person who develops application programs. Contrast with *system programmer*.

**ASCII.** American National Standard Code for Information Interchange. The standard code, using a coded character set consisting of 7-bit coded characters (8 bits including parity check), that is used for information interchange among data processing systems, data communication systems, and associated equipment. The ASCII set consists of control characters and graphic characters.

**autostart**. A printer configuration setting. When the printer is powered on, the printer automatically enables the last enabled attachment and makes the printer Ready.

**autoswitch**. An alternate tray. If an autoswitch tray is selected for an input tray, that autoswitch tray starts feeding paper when the original input tray becomes empty.

#### В

**B4-size paper**. Paper that is 257 x 363 mm (10.1 x 14.33 in.). A JIS standard size.

**B5-size paper**. Paper that is 182 x 257 mm (7.17 x 10.12 in.). A JIS standard size.

**bar code**. A code representing characters by sets of parallel bars of varying thickness and separation that are read optically by transverse scanning.

**basis weight**. The weight in pounds of a ream (500 sheets) of paper cut to a given standard size for that grade; for example, 25 x 38 inches for book papers, 17 x 22 inches for bond papers, and other sizes for other grades.

**binder holes.** A series of holes or slots punched at set intervals that allows the form to be inserted in a loose-leaf or ring binder.

**bond (paper)**. Paper formulated with at least 80% wood pulp. Bond-paper forms work best in the IBM 3130.

**buffer**. A routine or storage used to compensate for a difference in rate of flow of data, or time of occurrence of events, when transferring data from one device to another.

© Copyright IBM Corp. 1996

## C

calender. A process to make paper smooth or glossy by passing it through a series of metal rollers during the last steps of a paper-making machine.

calender cut. Slits, glazed lines, or discolored lines across the paper caused when wrinkles pass through the calender rollers.

caliper. The thickness of forms. This is usually expressed in thousandths of an inch.

carrier. The backing material for labels. Labels consist of the printable material, the adhesive, and the carrier. See also adhesive label.

chad. (1) The material separated from a data medium when punching a hole. (2) The residue separated from the carrier holes in continuous forms.

character. A letter, number, punctuation mark, or special graphic used for the production of text.

**character set**. (1) A finite set of different characters that is complete for a given purpose; for example, the character set in ISO Standard 646, "7-bit Coded Character Set of Information Processing Interchange." (2) A group of characters used for a specific reason; for example, the set of characters a printer can print.

coated paper. Paper that has had a surface coating applied to produce smoothness.

code page. A font library member that associates code points and character identifiers.

code point. An element of a code page or site in a code table to which a character can be assigned.

coded font. A font file (data set, library member, or resource object) that associates a code page and font character set. For double-byte fonts, a coded font associates multiple pairs of code pages and font character sets.

command. A control signal that initiates an action or the beginning of a sequence of actions.

**configuration**. (1) The arrangement of a computer system or network as defined by the nature, the number, and the chief characteristics of its functional units. More specifically, the term configuration may refer to a hardware configuration or a software configuration. (2) The devices and programs that make up a system, subsystem, or network.

configure. The procedure used to customize the 3130 for a specific operating and communication environment.

connector. A means of establishing electrical flow.

constant data. Data that does not change; for example, the company letterhead and standard text in form letters, or the headings and boxes on a preprinted form. Contrast with variable data.

**constant spaced font**. A font in which the graphic characters are contained in character cells of uniform size. The distance between reference points of adjacent graphic characters is constant in the in-line progression. The white spaces between graphic characters may vary. Synonymous with fixed-space font. Contrast with proportionally spaced font.

control storage. In the 3130, a portion of storage that contains microcode and other data.

control unit (CU). (1) A device that controls input and output operations at one or more devices. (2) In the 3130, the electronics and code that control the printer and the communication attachment.

controlling computer. The processing unit to which the 3130 is attached through a communication attachment.

controlling computer system. The data-processing system to which a network is connected and with which the system can communicate.

corner cut. In a form, a cut or opening of any size containing one or more right angles.

corona. A small diameter wire (or wires, depending on the function) to which a high voltage is applied, causing ionization of the air. The ionization creates an electrical charge to perform various functions during the printing process.

copy group. One or more copies of a sheet of paper. Each may have modifications applied; for example, overlays and text suppression.

copy modification. The process of adding, deleting, or replacing data on selected copies of certain sheets of paper.

copy separation. The mechanism for distinguishing consecutive copies of a single data set. In the stacker, it consists of offset stacking.

cure. The process of drying ink sufficiently for minimum transfer of the ink to any parts of the printer it contacts.

curl. See paper curl.

**customer engineer**. The person responsible for installing and repairing the printer. Synonymous with *service representative*.

**cut**. The severed part of a perforation. Cuts are separated by ties.

**cutout**. A part of the form that has been eliminated or perforated for subsequent removal; for example, corner cuts and binder holes.

cut-sheet paper. Paper that is cut into sheets.

### D

**data stream**. (1) All data transmitted through a data channel in a single read or write operation. (2) A continuous stream of data elements being transmitted, or intended for transmission, in character or binary-digit form, using a defined format.

data-transfer mode. See data-transfer phase.

data-transfer phase. The phase of a data call during which data signals can be transferred between data terminal equipments (DTEs) connected via the network.

**default**. An alternative value, attribute, or option that is assumed when none has been specified.

**developed image**. The image that has been exposed onto the photoconductor and covered with toner by the developer.

**developer**. The unit in the process assembly that supplies a flow of developer mix over the photoconductor to develop the electrostatic image.

**diagnostic**. Pertaining to the detection and isolation of errors in programs and faults in equipment.

diagnostic mode. The operational mode in which the printer can check itself in case of a malfunction. When the 3130 is in diagnostic mode, it is not accepting information from the attached controlling computer system. In the 3130, only customer engineers can use diagnostic mode. Contrast with *print mode* and *test mode*.

**direct attach**. The environment in which an application program directly allocates the 3130 printer.

disable. To make non-functional. Contrast with enable.

**disabled mechanism**. If necessary, the operator can disable some printer functions. In the 3130, the mechanisms that can be disabled are the paper trays, stackers, and the duplex mechanism.

**diskette**. A thin, flexible magnetic disk and a protective jacket, in which the disk is permanently enclosed. A flexible magnetic disk enclosed in a protective container.

**diskette-storage device**. A direct-access-storage device that uses diskettes as the storage medium.

**double-byte character set**. A font in which the characters are defined by two bytes; the first defines a coded-font section, the second defines a code point. Contrast with *double-byte coded font*.

double-tag interlock. See high-speed transfer.

**dry ink**. The material that forms the image on the paper. Synonymous with *toner*.

**duplex printing**. Printing on both sides of a sheet of paper. Synonym for *two-sided printing*. Contrast with *simplex printing*.

#### Ε

**edge sensitivity**. A setting designed for paper with a nonstandard edge. Example: 3-hole paper.

electronic form. See electronic overlay.

**electronic overlay**. (1) A collection of constant data that is electronically composed in the host system and may be combined with variable data on a sheet during printing. (2) The library member that contains the definition of the electronic overlay. See also *forms*, *preprinted form*, *overlay*, and *forms overlay*.

**electrophotographic process**. The creation of an image on forms by uniformly charging the photoconductor, creating an electrostatic image on the photoconductor, attracting negatively charged toner to the discharged areas of the photoconductor, and transferring and fusing the toner to forms.

**electrostatic image**. The invisible image consisting of discharged areas of the photoconductor as a result of exposure from digital data.

**emboss**. To press and raise the surface of paper into a design. Embossed paper appears thicker than non-embossed paper, can increase printer wear, and can degrade print quality.

enable. To make functional. Contrast with disable.

**error log.** (1) A data set or file in a product or system where error information is stored for later access. (2) A record of machine checks, device errors, and volume statistical data.

**error-recovery procedure**. Procedures designed to help isolate and, where possible, to recover errors in equipment. The procedures are often used in conjunction with programs that record the statistics of machine malfunctions.

**Ethernet**. A 10-megabit baseband local area network that allows multiple stations to access the transmission medium at will without prior coordination, avoids contention by using carrier sense and deference, and resolves contention by using collision detection and transmission. Ethernet uses carrier sense multiple access with collision detection (CSMA/CD).

**European money transfer form**. A form used for financial transactions. Its size is 210 mm x 317 mm (8.3 in. x 12.5 in.).

**exception**. (1) An invalid or unsupported data-stream construction. (2) In IPDS, a condition requiring host notification or requiring the host to resend data.

#### F

**font.** (1) A family or assortment of characters of a given size and style; for example, 9-point Bodoni modern. A font has a unique name and may have a registry number. (2) A font is data used to create an image of each graphic character; for example, a raster pattern.

**font section**. A subdivision of a double-byte font character set. The section consists of a maximum of 256 characters.

**format**. (1) The arrangement or layout of data on a data medium. (2) The size, style, type of page, margins, printing requirements, and so on, of a printed page.

form definition (FORMDEF). In Print Services Facility (PSF), a resource object that defines the characteristics of the form, which include: overlays to be used, text suppression, position of page data on the form, and number and modifications of a page.

**forms**. The material on which output data is printed, such as paper or adhesive labels. See *electronic* overlay and preprinted form.

**forms overlay**. In the 3130, that function of the printer that allows customer-prepared data to be printed with variable-page data. See also *overlay* and *electronic overlay*.

**forms path**. The entire route that forms travel during processing. The forms path usually begins where the forms are loaded and ends at the stacker. Synonym for paper path.

**function key**. A key that performs a specified set of operations when it is pressed.

**fuse**. To use heat and pressure to blend toner onto forms to make a permanent bond.

**fuser**. The assembly that bonds the toned image to the paper, using heat and pressure.

### G

**graphic**. A symbol produced by a process such as handwriting, drawing, or printing. See also *vector graphics*.

**graphic character**. A character that is normally represented by a graphic, independent of code points or fonts. A graphic character is often in the form of a spatial arrangement of adjacent or connected strokes; for example, a letter or digit.

**Graphic Object Content Architecture (GOCA).** An IPDS command set that provides data control information for printing graphics on a page, page segment, or overlay.

### Н

**hardware**. Physical equipment used in data processing, as opposed to programs, procedures, rules, and associated documentation. Contrast with *software*.

Hewlett-Packard Printer Command Language (HP-PCL). A data stream used for printing on Hewlett-Packard laser printers and compatible printers.

**Hewlett-Packard Printer Job Language (HP-PJL).** A language for controlling the printer at the job level.

**high-speed transfer**. A transfer method using service out'/'service in' and data out'/'data in' lines. This method is faster than single-tag interlock.

host system. (1) The primary or controlling computer in a multiple-computer installation. (2) A computer used to prepare programs for use on another computer or on another data-processing system; for example, a computer used to compile, link edit, or test programs to be used on another system.

## 

IBM branch office. The local IBM sales office.

**IBM customer engineer**. An IBM representative who services IBM products in the field. See also *service representative*.

icon. A pictorial representation of an object.

**ideographic**. Pertaining to 2-byte characters consisting of pictograms, symbolic characters, and other types of symbols.

image. (1) A string of picture elements organized in scan lines to represent the contrasting portions of a picture. (2) A likeness or imitation of an object. (3) In this printer, an image comprises a string of pels organized in scan lines to represent the contrasting portions of a picture. The image may consist of any data stored as a raster pattern. The term image is interchangeable with impression and is printed on one side of a sheet of paper. See also *impression*.

**Image Object Content Architecture (IOCA)**. An IPDS command set to print image data on a page, page segment, or overlay.

**image printer**. A printer in which printing is the result of mechanical impacts. Contrast with *nonimpact printer*.

**impression**. An implied or physical page. Used when calculating the reduction of printer output caused by switching the printer between duplex and simplex modes or upper and lower paper supplies. See also *image*.

**Initial microcode load (IML)**. A procedure that prepares the 3130 for use.

**input**. The data that is entered into a device for processing or storage.

**installation**. (1) In system development, preparing and placing a functional unit in position for use. (2) A particular computing system, including the work it does and the people who manage it, operate it, apply it to problems, service it, and use the results it produces.

**installation verification procedure.** A procedure distributed with IBM licensed programs that tests the newly installed IBM programs to verify that the basic facilities of the programs are functioning correctly.

intelligent printer data stream (IPDS). An all-points-addressable data stream that allows users to position text, images, and graphics at any defined point on a printed page.

**interface**. A shared boundary. An interface might be a hardware component to link two devices or it might be a portion of storage or registers accessed by two or more computer programs.

**interlocked mode**. Prevents a machine or device from initiating further operations until an operation in process is completed.

**internal print job**. A print job originated on the printer itself. Example: print samples, current attachment configuration print-out.

**intervention**. An unexpected condition that requires user intervention to clear it, for example, out of toner.

**ISO sizes**. Pertaining to a set of paper sizes selected from those standardized by the International Organization for Standardization (ISO) for use in data processing.

#### . 1

**jam**. In a printer, a condition where forms have become blocked or wedged in the forms path so the printer cannot operate.

**JIS.** Japanese Industry Standards. Used in reference to paper standards for size.

**job separation**. (1) The hardware mechanism that uses the mark form sequence to distinguish jobs, which are consecutively stacked in the output stacker. (2) In the 3130, job offset stacking is used to indicate job termination. See also *offset stacking*.

# K

**key operator**. A user assigned to perform routine maintenance and configuration of the printer.

### L

**landscape orientation**. Text and images that are printed parallel to the longer side of the forms. Contrast with *portrait orientation*.

laser (light amplification by stimulated emission of radiation). A device that emits a beam of coherent light.

**latent image**. In a printer, the invisible image that exists in the sensitized material after exposure but before development.

**layout plan**. A list of requirements, such as electrical and space, that must be considered before installing the 3130.

**ledger-size paper**. Paper that is  $279 \times 432 \text{ mm}$  (11.0  $\times 17.0 \text{ in.}$ ).

**legal-size paper**. Paper that is 216 x 356 mm (8.5 x 14.0 in.).

**letter-size paper**. Paper that is 216 x 279 mm (8.5 x 11.0 in.).

**library**. A collection of related files. For example, one line of an invoice may form an item, a complete invoice may form a file, and the collection of inventory control files may form a library. The libraries used by an organization are known as the data bank.

**licensed program**. A separately priced program that bears an IBM copyright and is offered to customers under the terms and conditions of the Agreement for IBM Licensed Programs.

**line printer**. A printer that prints a line of characters as a unit. Contrast with *page printer*.

**logical page**. The print on the page, such as composed text, graphics, and fonts within defined margins. See also *page*. Contrast with *physical page*.

**logo**. An identifying emblem, statement, or motto of a company.

# M

**medium access control**. For local area networks, the method of determining which device has access to the transmission medium at any time.

**menu**. A list of procedures or actions available for selection.

**microcode**. In the 3130, refers to the microprogramming stored on the microcode diskette. Microcode is used by the control unit to manage the printer and its functions.

### N

**nonimpact printer**. A printer in which printing is not the result of mechanical impacts. Contrast with *impact printer*.

**normal duplex**. Printing of both sides of a sheet where the top is in the same position on both sides. Contrast with *tumble duplex*.

# 0

**offline**. Not connected to an installed and enabled attachment. Contrast with *online*.

**offset paper**. A grade of paper to which sizing is added to resist moisture and surface during printing by ink presses.

**offset stacking**. The jogged stacking of output media in the output stacker so that jobs protrude from the balance of the stack to give physical identification. See also *job separation*.

**OK**. With the 3130 printer, an operator panel keyboard selection that causes the printer to accept and save any changed information.

**online**. Connected to an installed and enabled attachment. Contrast with *offline*.

**operating environment**. The physical environment; for example, temperature, humidity, layout, or power requirements.

**operating requirements.** A list of requirements, such as environmental, electrical, and space, that must be satisfied before the 3130 can be installed.

**Optical Character Recognition (OCR).** Character recognition that uses optical means to identify graphic characters.

**orientation**. The number of degrees an object is rotated relative to a reference; for example, the orientation of an overlay relative to the page point of origin. See also *text orientation*.

**outboard recorder (OBR).** A feature that records pertinent data on the system recorder file when an unrecoverable I/O exception occurs.

**overlay**. (1) A collection of predefined data, such as lines, shading, text, boxes, or logos, that can be combined with variable data on a sheet while printing. (2) The library member that contains the definition of an overlay. See also *electronic overlay* and *forms overlay*.

**overrun condition**. Loss of data because a receiving device is unable to accept data at the rate it is transmitted.

**overstrike**. The merging of two or more graphic characters in the same position on a sheet of paper.

#### P

**page**. A collection of information bound by the beginning page control and its associated end control. A page of printing is one side of a sheet of paper or form. See also *logical page* and *physical page*.

page buffer storage. Writable control storage in which data to be printed is stored. The data is stored one line at time until a page is complete and ready to print.

**page definition (PAGEDEF).** A statement that specifies attributes of a logical page, such as the width of its margins and the orientation of text.

**page printer**. A device that prints one page at a time (for example, xerographic printer, cathode-ray-tube printer, film printer). Contrast with *line printer*.

page printer data stream. A data stream that enables a printer to format a complete page at one time, including text, images, and page segments. It is characterized by a composed-page data-stream format.

page segment. (1) An object that can include text and images and that can be printed on any addressable point on a page or electronic overlay. It assumes the environment of the object in which it is included.

(2) The library member which contains the definition of a page segment.

**pallet**. A portable platform for handling, storing, or moving materials.

paper curl. The curve or bend of the paper.

**paper path**. The entire route that forms travel while they are being processed. The paper path usually begins where the forms are loaded and ends at the stacker.

**parallel channel**. A channel having a System/360 and System/370 channel-to-control-unit I/O interface that uses bus-and-tag cables as a transmission medium.

**parameter**. A variable that is given a constant value during printer and attachment configuration.

**pattern storage**. Pattern storage contains the fonts and images used for printing the character data, overlays, and segments contained in the page buffer.

**PC drum**. A hollow cylinder that is covered with photoconductive material.

**PC parallel**. A standard interface between a personal computer and another device, such as a printer.

**PCL**. See Hewlett-Packard Printer Command Language.

pel (picture element). (1) An element of a raster pattern; a point where a toned area on the photoconductor may appear. (2) On an all-points-addressable output medium, each pel is an addressable unit. On a row-column addressable output medium, the only pel addressable is the beginning of a character cell.

**photoconductor**. The material that is used as the medium for transferring images to paper.

**physical page**. The form on which the printer is printing, such as an 8-1/2 x 11-inch sheet of paper. See also *page*. Contrast with *logical page*.

**physical planner**. The person in an organization who plans the environmental, electrical, and space requirements for your facility.

**pitch**. A unit of measurement for the width of a printed character. It identifies the number of graphic characters per inch; for example, 10-pitch has ten graphic characters per inch. Uniformly spaced fonts are measured in pitches. Contrast with *point*.

PJL. See Hewlett-Packard Printer Job Language.

**planning coordinator**. The person in your organization who is responsible for coordinating all the planning and installation activities for the 3130.

plant. A manufacturing location.

**point.** A unit of measurement for describing type sizes. There are 12 points to a pica, about 72 points to an inch.

**point of origin**. The location of the first print position on a logical page. The point of origin is usually stated in terms of X and Y coordinates. The point of origin used by a printer can be affected by factors such as printable area and forms orientation.

**portrait orientation**. Pertaining to a display or hard copy with greater height than width. Contrast with *landscape orientation*.

**PostScript**. (1) A page description language with interactive graphics capabilities that was developed by Adobe Systems, Inc. (2) An interpretive programming language that describes the appearance of text, graphical shapes, and sampled images on a printed page by defining a print file format that is the interface between document composition applications and raster printing devices.

power off. To remove power to the printer.

**power on**. To provide power to the printer.

**preprinted form**. A sheet of forms containing a preprinted design of constant data with which variable data can be combined. See also *forms* and *electronic overlay*.

**Presentation Text Object Content Architecture (PTOCA)**. IPDS control sequences used to present text information on a page, page segment, or overlay.

**printer**. A device that writes output data from a system onto paper or other media.

**Print-Error Marker (PEM).** Small, black, rectangular marks that indicate incorrectly placed data in the valid printable area.

**print mode**. The operational mode in which information is received from the attached controlling computer system and printed output is produced. Contrast with *test mode* and *diagnostic mode*.

print position. The physical positions of the characters constituting a print line relative to the form.

print quality. The quality of printed output relative to existing standards and in comparison with jobs printed earlier.

Print Services Facility (PSF). An IBM licensed program that manages and controls the input data stream and output data stream required by supported IBM page printers. PSF combines print data (from the system spool) with other resources and printing controls to produce the printer data stream (including printer commands) for AFP printers.

print surface. The side of a form that receives the printed image.

proportionally spaced font. A font in which the graphic characters are contained in character cells that may vary with the size of each graphic character and have varying character increments. This allows for even spacing between printed characters and eliminates excess white space around narrow characters. Contrast with constant spaced font.

### R

Random-Access Memory (RAM). A storage device into which data is entered and from which data is retrieved in a nonsequential manner.

raster. (1) In computer graphics, a predetermined pattern of lines that provides uniform coverage of a display space. (2) The coordinate grid that divides the display area of a display device. (3) In the 3130, an on/off pattern of electrostatic images produced by the laser print head under control of the character generator.

raster pattern. A series of picture elements (pels) arranged in scan lines to form an image.

raster scan. A technique of generating or recording the elements of an image by a line-by-line sweep across the entire output medium.

**registration**. In printing, refers to the relative print positions of images that are printed at different times. For example, when you process preprinted forms, the registration is good if the new image printed by the 3130 aligns correctly with the preprinted image. Print that extends beyond box edges and text that overlaps other text are examples of poor registration.

resident font. Those font data sets that are resident within the printer. They usually reside on the printer disk media (diskette or hard disk). These font sets are usually commonly used fonts. Having them resident

reduces font load time. These fonts may also be used during offline testing of the printer.

resource. (1) People, equipment, or material used to perform a task or a project. (2) Any facility of a computing system or operating system required by a job or task, including main storage, input/output devices, processing units, data sets, and controller processing programs; for example, page printers use resources such as form definitions, page definitions, and fonts.

reverse heading. A heading where each character is highlighted by reversing the color of the character with its background; for example, changing a black character on a white background to a white character on a black background.

### S

scanner. A device that examines OCR, graphics, MICR, or barcode patterns and generates electrical signals corresponding to the pattern. It sends the signals to a computing device for processing.

screen or screening. (1) In document printing, a sheet of material, usually film, carrying a regular pattern of small dots. When printing, ink adheres only to the dots, and many dots close together appear solid. This method prints large areas of ink on paper but uses much less ink than printing the same area with solid ink. (2) The viewing area of a workstation's display.

scrolling. Moving a display image vertically or horizontally in order to view data not otherwise visible within the boundaries of the display.

**security paper**. Specially formulated paper used for negotiable documents, such as checks, which improves the antifraud characteristics of the document.

sense byte. A byte that contains sense (exception) information.

sense data. Sense information used to indicate the causes of command-stream and device exceptions and to direct the host program to the appropriate exception-recovery actions.

service representative. The person responsible for installing and repairing the printer. Synonymous with customer engineer. See also IBM customer engineer.

sheet. In reference to paper, a single sheet may be printed on one side (simplex) or both sides (duplex).

side sensitivity. A setting designed for paper with a sensitive side. Example: letterhead paper.

simplex printing. Printing on one side of a sheet of paper. Contrast with duplex printing.

**single-byte coded font**. A font in which the characters are defined by one byte. A single-byte coded font has only one coded-font section. Contrast with *double-byte coded font*.

**sizing**. A process where paper is treated to give it resistance against penetration of liquids.

**skew**. Refers to the paper going through the paper path at a slight angle. This will cause the printing lines to not be aligned properly.

**software**. Programs, procedures, rules, and associated documentation pertaining to the operation of a computer system or word-processing system. Contrast with *hardware*.

**special-application materials**. Items such as adhesive labels and preprinted paper that the 3130 can print on.

**special-purpose materials**. Printable items other than blank forms; for example, adhesive labels and preprinted forms.

SRC. System Reference Code.

**stacker**. A device used to hold paper or forms that have been printed; the output device of a printer.

**stack lean**. A measurable slope from the vertical of a stack of forms. Excessive stack lean can cause failures when feeding forms.

**storage.** (1) The retention of data in a storage device. (2) In word processing, a unit into which recorded text can be entered, in which it can be retained and processed, and from which it can be retrieved. (3) A device, or part of a device, that can retain data.

**Synchronous Data Link Control (SDLC).** For managing synchronous, code-transparent, serial-by-bit, information transfer over a link connection.

**system programmer**. A programmer who plans, generates, maintains, extends, and controls the use of an operating system, with the aim of improving overall productivity of an installation. Contrast with *application programmer*.

**System Reference Code (SRC)**. A code that contains information, such as a failing field-replaceable unit, for a customer engineer.

#### Т

**task**. A basic unit of work to be accomplished by a device or an operator.

**tensile strength**. A measure of the force that the paper forms can withstand without tearing.

**test mode**. The operational mode in which the customer engineer runs diagnostic tests.

**text orientation**. The position of text as a combination of print direction and baseline direction. See also *orientation*.

**throughput**. A measure of the amount of work performed by the printer over a period of time, for example, number of jobs per day.

**token ring**. A network with a ring topology that passes tokens from one attaching device to another, for example, the IBM Token-Ring Network.

**toner**. (1) In a document-printing machine, image-forming material used in electrostatic processes. (2) A supply item for the printer. The black powder used for printing images. Synonymous with *dry ink*.

**trace**. (1) A record of the running of a computer program. It exhibits the sequences in which the instructions were executed. (2) To record a series of events as they occur. (3) In the 3130, a customer engineer analysis procedure.

**trailing edge**. The trailing edge of the paper is the edge of the paper that proceeds into the printer last as it is fed from one of the paper supplies.

**tray**. A device for holding paper forms used for printing. Contrast with stacker.

**tumble duplex**. Printing of both sides of a sheet where the top on the second side is in the opposite position as the top on the first side. Contrast with *normal duplex*.

**twinaxial**. A cable consisting of two conductors, usually small copper tubes or wires insulated from each other, within and insulated from another conductor of larger diameter, usually copper tubing or copper braid.

**two-sided printing**. Printing on both sides of a sheet of paper. Synonymous with duplex *printing*. Contrast with *simplex printing*.

# V

value. A quantity assigned to a constant, a variable, a parameter, or a symbol.

variable data. The data that can vary; for example, the names and addresses in form letters. Contrast with constant data.

vector graphics. Computer graphics in which display images are generated from display commands and

coordinate data. See also graphic. Contrast with raster pattern.

void. (1) A missing part of the printed character. (2) A missing piece of a continuous form.

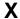

xerographic paper. A paper that is manufactured specifically for the xerographic process, in which key paper qualities are carefully controlled.

# Index

| A                                   | N                                       |
|-------------------------------------|-----------------------------------------|
| AIX                                 | NetWare print commands 1-15             |
| Fixed Fonts 1-12                    | ·                                       |
| Font Number Table 1-11              |                                         |
| Other Print Commands 1-13           | 0                                       |
| Paper size table 1-14               | Options                                 |
|                                     | -o options 1-6                          |
| Proportional Fonts 1-12             | AIX                                     |
| ASCII                               | Output Stacker 1-10                     |
| enq commands 1-3                    | Page Orientation 1-9                    |
| lp commands 1-3                     |                                         |
| Lpr commands 1-3                    | Paper Size 1-10                         |
| overview 1-2                        | Paper Source 1-9                        |
| qprt commands 1-3                   | Pitch 1-11                              |
|                                     | AIX Duplex Printing 1-8                 |
| n                                   |                                         |
| В                                   | D                                       |
| Backend Options for ASCII 1-3       | Р                                       |
|                                     | PCL                                     |
|                                     | Cursor Positioning 3-11                 |
| C                                   | Display Functions Mode 3-21             |
| Commands                            | Font Management 3-14                    |
| PCL 3-6                             | Job Control 3-7                         |
| PCL Syntax 3-7                      | Macros 3-16                             |
| PJL Supported 4-3                   | overview 1-2                            |
| PJL Unsupported 4-6                 | Page Control 3-9                        |
|                                     | S .                                     |
| Unsupported PCL 3-21                | Page Dimensions 3-2                     |
|                                     | Paper Bin Assignments 3-3               |
| D                                   | Picture Frame 3-20                      |
|                                     | Print Model Imaging 3-16                |
| data streams overview 1-2           | Programming Hints 3-25                  |
|                                     | Raster Graphics 3-18                    |
| F                                   | Rectangular Area Fill 3-20              |
| -                                   | Resident Symbol Sets 3-5                |
| Fonts                               | Soft Font Creation 3-15                 |
| PCL Selection of 3-12               | Text Operations 3-14                    |
| Resident PCL 3-4                    | User-Defined Patterns 3-18              |
| Resident PostScript 2-17            | User-Defined Symbol Sets 3-15           |
|                                     | PCL Commands 3-6                        |
| Ц                                   | PJL                                     |
| Н                                   |                                         |
| HP Graphics Language (HP GL/2) 3-22 | Environments 4-2                        |
| HP-GL/2                             | Password Protection 4-8                 |
| Character Group 3-24                | PJL Environments 4-2                    |
| Configuration Group 3-22            | PostScript                              |
| Line and Fill Attributes Group 3-24 | description of 1-2                      |
| Polygon Group 3-23                  | Device Parameters 2-16                  |
| Vector Group 3-23                   | Interpreter's Resources 2-19            |
| vector Group 3-23                   | Job Control 2-2                         |
|                                     | Non-Supported Operators 2-9             |
|                                     | Other Operators 2-7                     |
| ■<br>IDDS description of 1.2        | Output Stacker Selection 2-6            |
| IPDS, description of 1-2            | Page Duplex Compatibility Operators 2-5 |
|                                     |                                         |
|                                     | Paper Tray Operations 2-4               |

© Copyright IBM Corp. 1996

PostScript (continued) System Parameters 2-10 User Parameters 2-15 Programming Hints 3-25

# S

Supported PJL Commands and Variables 4-3

# T

TFTP Subcommands 1-14 Typographic Conventions xi

# U

User Parameters 2-15

# V

Variables

PJL for PCL 5 Emulation 4-7 PJL for PostScript Level 2 Emulation 4-8 PJL Supported 4-3 PJL Unsupported 4-6

# Readers' Comments — We'd Like to Hear from You

3130 Advanced Function Printer Programming Reference

**Publication No. S544-5329-01** 

Phone No.

Use this form to provide comments about this publication, its organization, or subject matter. Understand that IBM may use the information any way it believes appropriate, without incurring any obligation to you. Your comments will be sent to the author's department for the appropriate action. Comments may be written in your language.

**Note:** IBM publications are not stocked at the location to which this form is addressed. Direct requests for publications or for assistance in using your IBM system, to your IBM representative or local IBM branch office.

| onice.                                                |                       |                                                                                                    |
|-------------------------------------------------------|-----------------------|----------------------------------------------------------------------------------------------------|
|                                                       | Vaa                   | No                                                                                                    |
| Does the publication meet your needs?                 | Yes                   | No                                                                                                    |
| Did you find the information:                         |                       |                                                                                                    |
| Accurate?                                             |                       |                                                                                                    |
| Easy to read and                                      | <u> </u>              | <u> </u>                                                                                                    |
| understand?                                           |                       |                                                                                                    |
| Easy to retrieve?                                     |                       |                                                                                                    |
| Organized for convenient                              |                       |                                                                                                    |
| use?<br>Legible?                                      |                       |                                                                                                    |
| Complete?                                             |                       |                                                                                                    |
| Well illustrated?                                     |                       |                                                                                                    |
| Written for your technical                            | <del></del>           | <del></del>                                                                                                    |
| level?                                                | <u> </u>              |                                                                                                    |
| Do you use this publication:                          |                       |                                                                                                    |
| As an introduction to the                             |                       |                                                                                                    |
| subject?                                              |                       |                                                                                                    |
| As a reference manual? As an instructor in class?     |                       |                                                                                                    |
| As a student in class?                                |                       | <del></del>                                                                                                    |
| What is your occupation?                              |                       |                                                                                                    |
|                                                       |                       |                                                                                                    |
|                                                       |                       |                                                                                                    |
| Thank you for your input and cooperation.             |                       |                                                                                                    |
|                                                       | 4 000 504 4540        | and the second second s |
| Note: You may either send your comments by fax to     |                       |                                                                                                    |
| in the U.S.A., no postage stamp is necessary. For re- | sidents outside the L | J.S.A., your local IBM office or                                                                                                    |
| representative will forward your comments.            |                       |                                                                                                    |
|                                                       |                       |                                                                                                    |
| Comments:                                             |                       |                                                                                                    |
|                                                       |                       |                                                                                                    |
|                                                       |                       |                                                                                                    |
|                                                       |                       |                                                                                                    |
|                                                       |                       |                                                                                                    |
|                                                       |                       |                                                                                                    |
|                                                       |                       |                                                                                                    |
|                                                       |                       |                                                                                                    |
|                                                       |                       |                                                                                                    |
|                                                       |                       |                                                                                                    |
|                                                       |                       |                                                                                                    |
|                                                       |                       |                                                                                                    |
|                                                       |                       |                                                                                                    |
|                                                       |                       |                                                                                                    |
|                                                       |                       |                                                                                                    |
|                                                       |                       |                                                                                                    |
|                                                       |                       |                                                                                                    |
|                                                       |                       |                                                                                                    |
|                                                       |                       |                                                                                                    |
|                                                       |                       |                                                                                                    |
|                                                       |                       |                                                                                                    |
|                                                       |                       |                                                                                                    |
| Name                                                  | Address               |                                                                                                    |
|                                                       |                       |                                                                                                    |
|                                                       |                       |                                                                                                    |
| Company or Organization                               |                       |                                                                                                    |
| 1 1 3                                                 |                       |                                                                                                    |
|                                                       |                       |                                                                                                    |

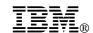

Fold and Tape

Fold and Tape

BUSINESS REPLY MAIL
FIRST-CLASS MAIL PERMIT NO. 40 ARMONK, NEW YORK

POSTAGE WILL BE PAID BY ADDRESSEE

Information Development
The IBM Printing Systems Company
Department H7FE Building 003G
P O Box 1900
BOULDER CO 80301-9817

Please do not staple

Please do not staple

Fold and Tape

Fold and Tape

# **IBM**®

#### File Number:

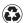

Printed in the United States of America on recycled paper containing 10% recovered post-consumer fiber.

\$544-5329-01